<span id="page-0-0"></span>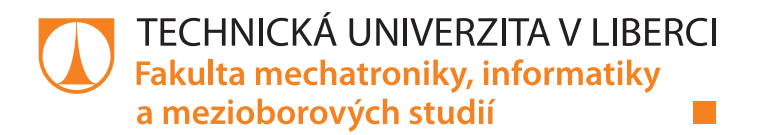

# Adaptační mechanismus pro datamining a QA testování

# Diplomová práce

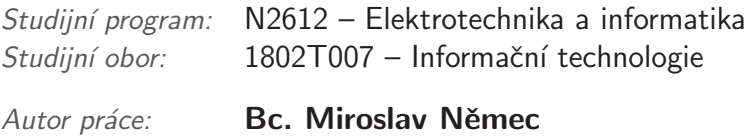

Vedoucí práce: Ing. Jiří Jeníček, Ph.D.

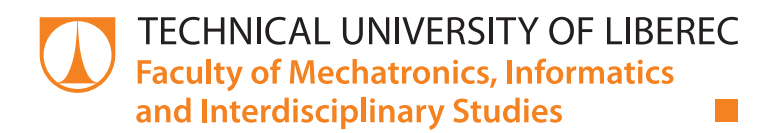

# Adaptation mechanism for datamining and QA testing

# Master thesis

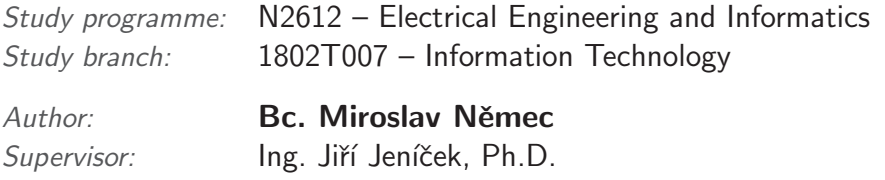

## Zadání diplomové práce

# Adaptační mechanismus pro datamining a QA testování

Jméno a příjmení: Osobní číslo: Studijní program: Studijní obor: Zadávající katedra: Akademický rok:

**Bc. Miroslav Němec** M17000133 N2612 Elektrotechnika a informatika Informační technologie Ústav informačních technologií a elektroniky 2019/2020

#### Zásady pro vypracování:

- 1. Student zmapuje možnosti využití a užití jednotlivých postupů při práci s databází (Entity Framework, MySQL, Telerik Open Access), aplikací Excel (interop, EPPlus) a interně vyvíjeným testovacím nástrojem (Selenium, FF, WinfoTaskManager)
- 2. Navrhne a vytvoří aplikaci pro transformaci, modifikaci a editování dat včetně souvisejících pomocných nástrojů podle požadavků zadaných z winfo s.r.o. s důrazem na optimalizaci celého procesu
- 3. Otestuje funkčnost editačního nástroje pro transformační funkce, exportování a importování dat, kalendářní posuny s ohledem na omezující podmínky, parametrizovanou randomizaci a validitu transformace dat
- 4. Sepíše dokumentaci k aplikaci

Rozsah grafických prací: Rozsah pracovní zprávy: Forma zpracování práce: Jazyk práce:

Dle potřeby dokumentace 40-50 stran tištěná/elektronická Čeština

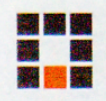

#### Seznam odborné literatury:

- [1] Steve McConnell: Dokonalý kód, Computer Press, a.s., 2006.
- [2] Olivia Parr Rud: Datamining, Computer Press, a.s., 2006.
- [3] Jeffrey Friedl: Mastering Regular Expressions, O'Reilly Media; 2006
- [4] Jason Roberts: Clean C#
- [5] Dokumentace k winfoBot (interní dokument)

#### Vedoucí práce:

Datum zadání práce: Předpokládaný termín odevzdání: Ing. Jiří Jeníček, Ph.D. Ústav informačních technologií a elektroniky

9. října 2019 18. května 2020

prof. Ing. Zdenek Pliva, Ph.D.

děkan

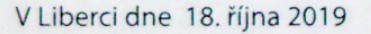

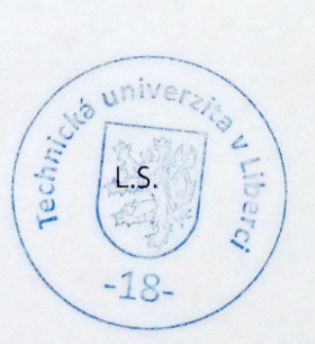

prof. Ing. Ondřej Novák, CSc. vedoucí ústavu

## Prohlášení

Byl jsem seznámen s tím, že na mou diplomovou práci se plně vztahuje zákon č. 121/2000 Sb., o právu autorském, zejména  $\S$  60 – školní dílo.

Beru na vědomí, že Technická univerzita v Liberci (TUL) nezasahuje do mých autorských práv užitím mé diplomové práce pro vnitřní potřebu TUL.

Užiji-li diplomovou práci nebo poskytnu-li licenci k jejímu využití, jsem si vědom povinnosti informovat o této skutečnosti TUL; v tomto případě má TUL právo ode mne požadovat úhradu nákladů, které vynaložila na vytvoření díla, až do jejich skutečné výše.

Diplomovou práci jsem vypracoval samostatně s použitím uvedené literatury a na základě konzultací s vedoucím mé diplomové práce a konzultantem.

Současně čestně prohlašuji, že tištěná verze práce se shoduje s elektronickou verzí, vloženou do IS STAG.

Datum: 1.6.2020

Podpis: Bc. Miroslav Němec

## Abstrakt

Tato diplomová práce se zaměřuje na problematiku editace, transformace, adaptace a verifikace velkých datových sad z velkého počtu různých zdrojů za účelem automatizace procesů zpracovávajících data z a pro data mining. Nastiňuje využití vlastních výpočtových funkcí pro transformační procesy a jednotlivých řešení pro adaptační procesy. Výstupem z práce je funkční .NET aplikace.

Klíčová slova: .NET, automatizace, verifikace, adaptace, transformace

## Abstract

This diploma thesis is focused on editation, tranformation, adaptation and verification problems of big data collected from numerous sources with the purpose of data processing automatization for and from data mining.It drafts the usage of self-implemented calculation functions for transformation process and particular solutions for adaptation process. The result of the thesis is a functional .NET application.

Keywords: .NET, automatization, verification, adaptation, transformation

## Poděkování

Mé díky patří zadavatelské firmě, jež mi umožnila vstup do světa analýzy webových dat a reálného světa programování. Taktéž patří vedoucímu této práce doktoru Jiřímu Jeníčkovi za neobvyklý pohled na svět dospělých a jeho čas a cenné rady.

# Obsah

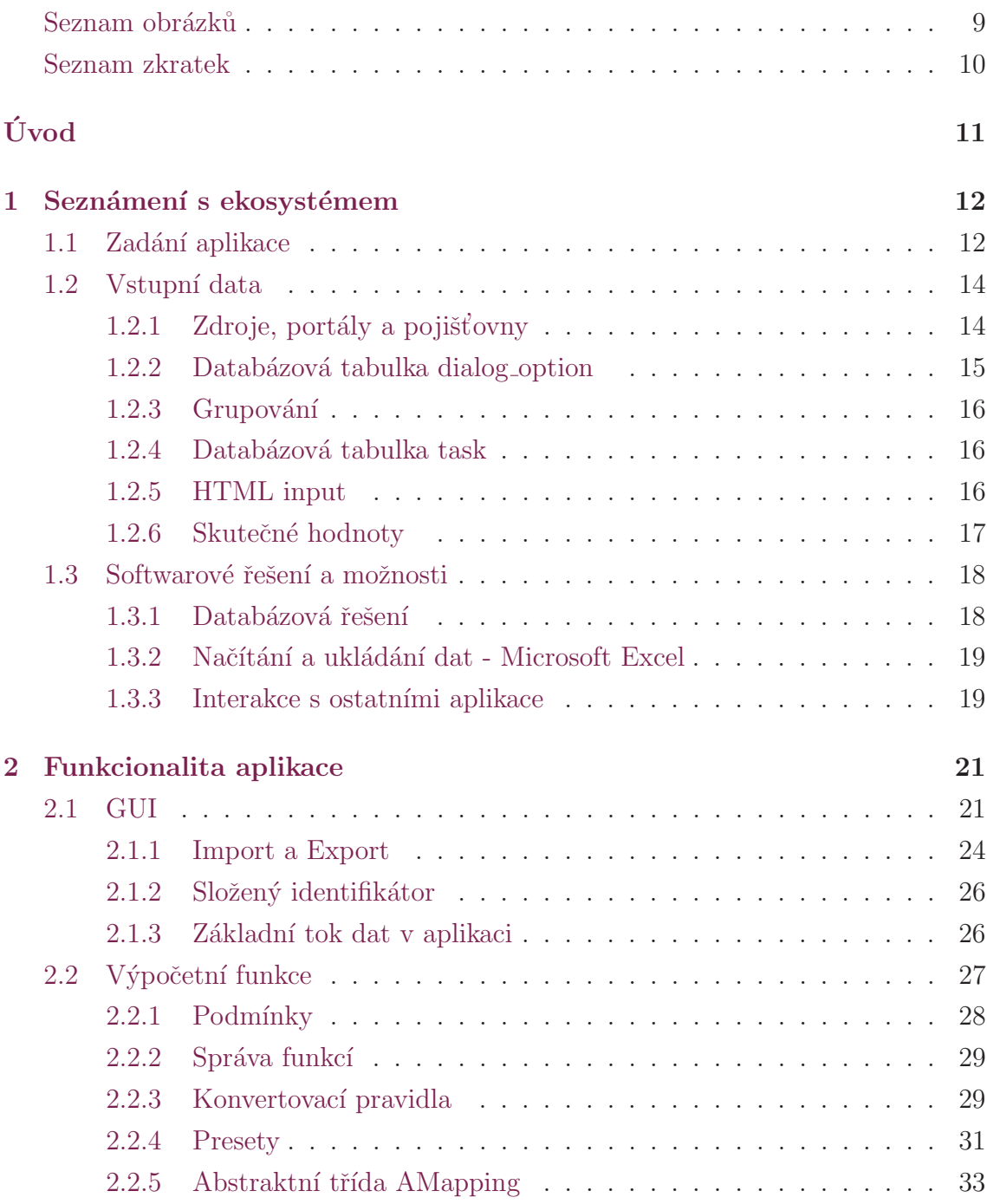

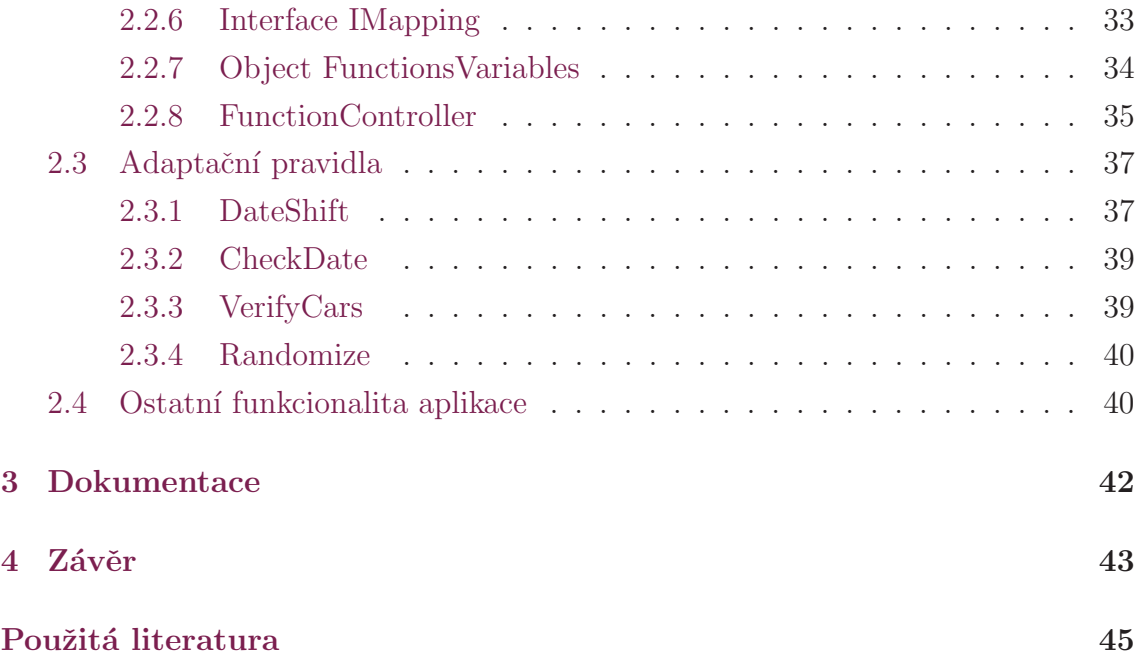

# <span id="page-9-0"></span>Seznam obrázků

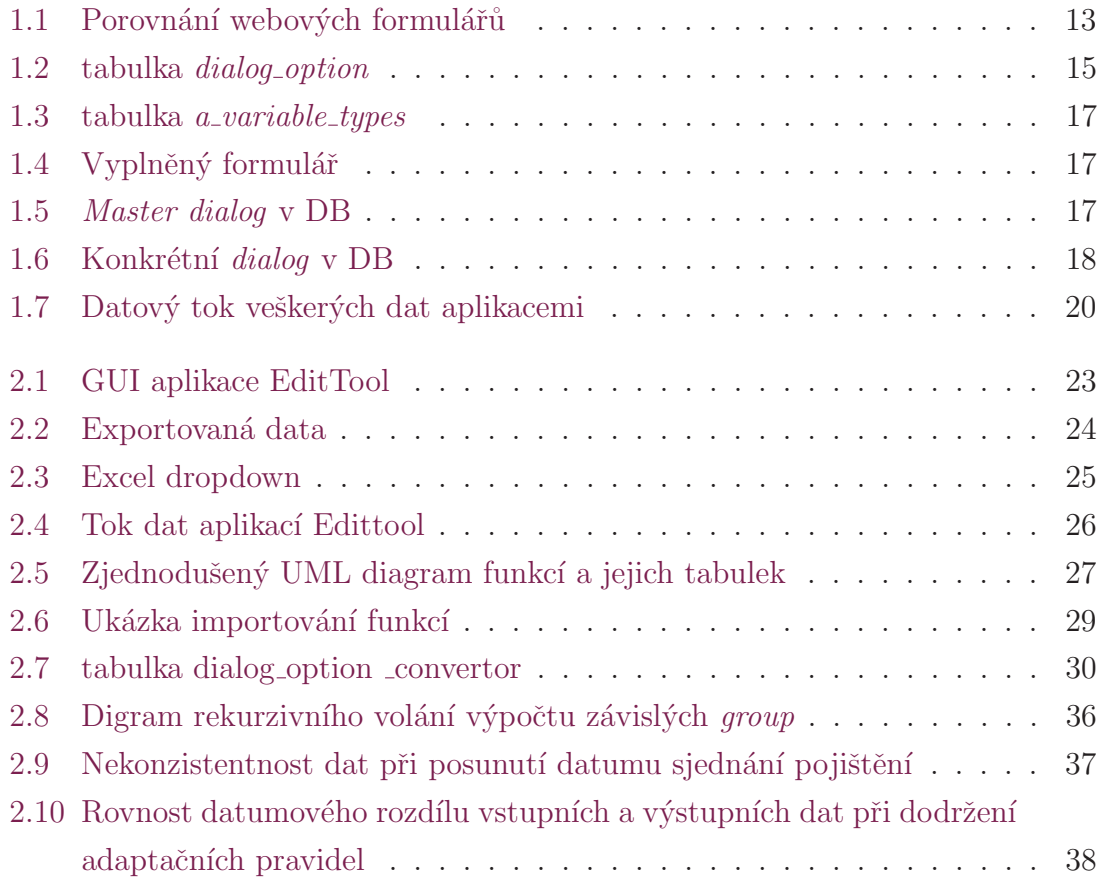

# Seznam zkratek

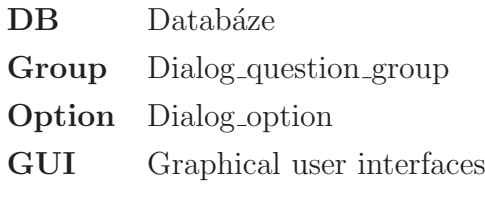

# <span id="page-11-0"></span>**Úvod**

Tato diplomová práce vznikala ve firmě zaměřující se na zpracování a analýzu webových dat, konkrétně na analýzu pojištění automobilů a motocyklů, například pro novinové články či internetové porovnávače. Firma posledních několik let investuje velké úsilí do automatizace veškerých procesů. Vzhledem k rozsáhlosti dat a jejich struktur je však v první řadě důležité pochopit jednotlivé souvislosti a zákonitosti, kterými se tato data řídí. I přes snahu unifikovat vstupní data, jež pocházejí z desítek různých zdrojů a slouží k mnoha různým účelům, jsou databázové struktury rozsáhlé a kvůli nestálosti dat je třeba co možná nejvíce autonomního zpracování. Veškerý vývoj automatizačních softwarů probíhá v plném nasazení při vykonávání běžné činnosti firmy. Vývoj aplikací proto postupuje minoritními kroky vpřed tak, aby integrace nových součástí neohrozila analytický výstup.

Existující aplikace v zadavatelské společnosti se starají o automatizaci získávání webových dat, jejich katalogizaci, analytickou činnost, popřípadě o vzdálené řízení těchto činností. V rozsahu dat, se kterými firma pracuje, je velice náročná jakákoli editace, popřípadě transformace dat a jejich verifikování. Z toho vyplývá malá výkonnost celého systému, jelikož výkon je omezován množstvím vstupních dat.

Vizí této práce je vytvoření aplikace, jež zrychlí proces editace velkého množství nesourodých a chaotických dat. Toho by mělo být docíleno implementací excel-like řešení, popřípadě exportu a importu zpracovaných dat právě do aplikace Excel. Ke zrychlení a především zjednodušení procesu doposavad ručně tvořených a editovaných dat by také měly pomoci transformační funkce, které umožní ze základních dat získat obtížně zjistitelné informace. K tomu by měly sloužit nadefinované parametrické výpočetní funkce uložené v databázi, které vzniknou jako součást aplikace. Zajištění aktuálnosti by měla dopomoci adaptační část aplikace, jež by měla umožnit verifikované posouvání datumů a dalších dat s nimi souvisejících.

# <span id="page-12-0"></span>1 Seznámení s ekosystémem

Veškerá data, která jsou použita v této práci, jsou fiktivní nebo jsou to data vlastní, popřípadě pouze ilustrativní. Zádný z uvedených příkladů není konkrétní a veškerá podobnost je náhodná. Vzhledem k bezpečnostní politice firmy a know-how užitého při vývoji aplikace Edittool jsou z práce vědomě vyjmuty některé konkrétní informace, které jsou však v dostatečné míře popsány nebo nahrazeny ilustrativními příklady tak, aby nedošlo k poškození žádné ze zúčastněných stran.

S ohledem na multinárodnost firmy, počínaje celým týmem a konče zpracovávanými daty, je mnohdy názvosloví databázových tabulek i tříd a metod, popřípadě proměnných, shlukem českých, anglických a německých názvů. Vzhledem k zaběhlosti těchto názvů si dovoluji ponechat je v těchto podivných formách. Ze stejného důvodu budou v následujícím textu užívány názvy a spojení, která mohou odporovat běžnému smyslu užití, veškeré tyto výjimky však budou dostatečně popsány a definovány.

Vzhledem ke špatné rozlišitelnosti dat (počítačová data) a dat (časový údaj) v českém jazyce (na rozdíl od angličtiny) je pro větší přehlednost celého dokumentu vědomě užíváno nesprávného tvaru "datumy" a ostatních příslušných tvarů. Prosím tímto čtenáře o pochopení a shovívavost při čtení následujících řádků.

## <span id="page-12-1"></span>1.1 Zadání aplikace

Zadání aplikace není jednotné, ucelené a mnohdy ani zcela jasné. Největší důraz byl kladen na konzistentnost výsledků, rychlost výpočtů a modulárnost v tom ohledu, aby aplikace byla funkční v co nejbližším termínu, přestože s minimem funkcí, které jsou přidávány v průběhu celého procesu.

Tato aplikace vzniká od roku 2015 a je psána v jazyce C#. Byla částečně vystavěna na již existujících databázových tabulkách a integrována do celého ekosystému. Veškerá řešení jsou výsledkem mé práce. Zadání a integrace celé aplikace pak probíhalo ve spolupráci s hlavním programátorem, který dohlíží na kompatibilitu jednotlivých aplikací a poskytuje znalosti ohledně databáze, a managerem

firmy, jehož představy a know-how byly implementovány v aplikaci. V průběhu let byla aplikace třikrát majoritně přepsána a v budoucnu se nevyhne další obměně. V první vlně se jednalo o jakoukoli automatizaci, kterou dokážeme implementovat. O automatizaci se ve firmě pokoušeli několik předchozích let za pomocí různých nástrojů a programovacích jazyků, pokaždé však neúspěšně. Až do začátku vývoje této aplikace tedy veškerá činnost týkající se vzniku nových dat probíhala ručně s dopomocí nástrojů jako je Microsoft Excel. V tomto režimu byla firma schopna zpracovat jednotky menších datových sad denně.

Stěžejním bodem zadání bylo vytvořit aplikaci, která bude umět data typu A z kolekce subjektu Y převést na data typu A pro kolekci subjektu Z.

Budeme-li se bavit například o pojištění automobilů, představme si tyto kolekce jako vstupní data webových formulářů A a B pojišťoven Y a Z. Veškerá data jsou pak uložena v databázi v tabulce D. Tato databázová tabulka sdružuje všechna vstupní data rozřazená pomocí vazebních tabulek a cizích klíčů. Každý subjekt pak pro vstupní data otázky  $O_1$  používá různé názvy či označení a také její vstupní data se mohou lišit, jak je vidět na obrázku [1.1,](#page-13-0) kde vidíme úvodní stránky dvou pojišťoven s prvními stránkami jejich formulářů. Databázová entita pro nalezení či vyplnění SPZ bude mít zajisté jiné koordináty, jež se přinejmenším budou lišit textem otázek, stránkou, na které se vyskytují, hlavičkou či typem daného prvku. Právě tyto databázové entity je potřeba navázat takovým způsobem, který bude korespondovat s již vytvořenými a užívanými tabulkami, a umožní tak převedení dat subjektu Y na subjekt Z.

<span id="page-13-0"></span>

| Údaje o vozidle<br>Parametry vozidla |               |                   |                                                                                  | $SPZ*$                               | Nepamatuji si |  |  |
|--------------------------------------|---------------|-------------------|----------------------------------------------------------------------------------|--------------------------------------|---------------|--|--|
| NAČÍST ÚDAJE DLE SPZ<br>o            |               |                   | ZADAT ÚDAJE RUČNĚ                                                                | Telefon*                             |               |  |  |
| Zadejte SPZ                          |               |                   |                                                                                  | PSČ*                                 |               |  |  |
| NAPŘ. 1A1 1234                       | <b>NAČÍST</b> | $ 2\rangle$       |                                                                                  | Křestní jméno*                       |               |  |  |
| Aktuální hodnota vozu<br>NAPŘ 90000  | Κč            |                   | Aktuální hodnota vozu je, za kolik byste vaše<br>auto nyní prodali nebo koupili. | Rodné číslo*                         |               |  |  |
| Pojistná doba                        |               |                   |                                                                                  | Ročně najedu do<br>Najedu do 5000 km |               |  |  |
| Počátek pojištění od                 | 25.05.2020    | 曲                 | platí na dobu neurčitou.                                                         | <b>Ihned spočítat</b>                |               |  |  |
|                                      | a)            | Webový formulář A |                                                                                  |                                      |               |  |  |

 $(b)$  Webový formulář B

Obrázek 1.1: Porovnání webových formulářů

Subjekty se dělí na hlavní subjekt, tzv. **master**, a subjekty generované, tzv. klony. Master pak vzniká použitím formuláře hlavního zdroje, který je rozšířen o další informace, které aplikace dopočítává tak, aby převod mezi subjektem masteru a jednotlivými klony byl co nejrychlejší a nepoužíval rozsáhlé a složité výpočty. Vzhledem k počtu klonů, které se pohybují v řádu desítek, je toto žádoucí.

Cílem této aplikace není mapování jednotlivých formulářů, pouze užití jejich dat. Je proto důležité používat v co největší míře data z databáze a vyhnout se užití napevno zakódovaných (hard-coded) specifikací. Valná většina kódu proto musí být psaná parametricky, tak, aby aplikace dokázala reagovat na změny provedené v databázi, nebo v ideálním případě, aby takové informace vůbec nepotřebovala.

## <span id="page-14-0"></span>1.2 Vstupní data

Vstupní data jsou směsicí dat, jejichž přesný formát ani struktura nejsou definovány. Veškeré zařazení dat probíhá za pomoci ostatních interních nástrojů firmy. Vstupní data jsou částečně unifikována pomocí níže popsaných databázových tabulek (viz [1.2\)](#page-15-1), nad jejich vstupním formátem a strukturou dat však nemáme žádnou kontrolu. Z toho vyplývá rozmanitost a do jisté míry chaotičnost některých níže popsaných postupů, vše ve snaze docílit co nejpřesnějších výsledků v globálním měřítku.

Samotná data jsou strukturována do několika tabulek, z nichž nejdůležitějšími jsou tabulky dialog option, dialog question group a jejich vazební tabulka dialog question group ma dialog option, kde se nacházejí samotná vstupní data, a následně tabulky dialog, task a vstupni zdroj ma dialog default, které sdružují kolekce, zde nazývané dialogy, jednotlivých dialog option pro daný formulář, potažmo dané konkrétní pojištění.

### <span id="page-14-1"></span> $1.2.1$  Zdroje, portály a pojišťovny

Subjekty, nebo-li zdroje, portály či pojišťovny, mají v celém ekosystému významnou roli. Ke každému subjektu, který je zpracováván, je přistupováno právě dle jeho zařazení. Pro zdroje a portály je žádoucí jiné chování nežli pro pojišťovny. Proto i každý z těchto typů subjektů má svou vlastní tabulku. Pro naší aplikaci však postačí jednotné pojmenování, a to právě subjekty.

## <span id="page-15-0"></span>1.2.2 Databázová tabulka dialog option

Tabulka dialog option na obrázku [1.2](#page-15-1) uchovává data jednotlivých otázek jednotlivých formulářů. Toto se dělí na dvě části, první jsou kolekce dat, které se vyznačují nastavením parametru used na 0 a zároveň totožnými hodnotami ve sloupečcích id dialog option a id dialog option base. Id dialog option base je vazbou na tuto samou tabulku, v tomto případě na tyto stejné entity, které jsou tzv. hlavním dialogem daného zdroje. Jsou to data, ve kterých nalezneme pouze to, co vidíme při načtení webového formuláře, bez toho, aniž by do nich bylo zasaženo člověkem, tudíž zde nejsou žádné vstupní hodnoty. Tyto **dialogy** jsou alfou omegou a obsahují všechny možnosti, které daný webový formulář skýtá.

<span id="page-15-1"></span>

|                               | <b>Column</b>         | <b>Type</b>                     | Comment          |  |
|-------------------------------|-----------------------|---------------------------------|------------------|--|
| page                          |                       | int(11) NULL                    |                  |  |
| order                         |                       | $int(11)$ NULL                  |                  |  |
| suborder                      |                       | $int(11)$ <i>NULL</i>           |                  |  |
| group text                    |                       | text NULL                       |                  |  |
| group_text_custom             |                       | text NULL                       |                  |  |
| page text                     |                       | text NULL                       |                  |  |
| label                         |                       | text NULL                       |                  |  |
| radio text                    |                       | text NULL                       |                  |  |
| used                          |                       | $int(11)$ <i>NULL</i>           |                  |  |
| value                         |                       | text NULL                       |                  |  |
| radio text default            |                       | text NULL                       |                  |  |
| used default                  |                       | $int(11)$ NULL                  |                  |  |
| value default                 |                       | text NULL                       |                  |  |
| <b>isHidden</b>               |                       | int(11) NULL                    |                  |  |
| id dialog                     |                       | int(10) unsigned                |                  |  |
| id dialog option              |                       | bigint(20) Auto Increment       |                  |  |
|                               | id dialog option base | bigint(20) NULL                 |                  |  |
| name                          |                       | text NULL                       |                  |  |
| type                          |                       | text NULL                       |                  |  |
| path                          |                       | text NULL                       |                  |  |
| info text                     |                       | text NULL                       |                  |  |
| info additional               |                       | text NULL                       |                  |  |
| last_update                   |                       | datetime NULL                   |                  |  |
| created                       |                       | datetime NULL                   |                  |  |
| Indexes<br><b>PRIMARY</b>     | id dialog option      |                                 |                  |  |
| <b>INDEX</b>                  | id dialog             |                                 |                  |  |
| <b>INDEX</b>                  | id dialog option base |                                 |                  |  |
| Alter indexes<br>Foreign keys |                       |                                 |                  |  |
|                               | <b>Source</b>         | <b>Target</b>                   | <b>ON DELETE</b> |  |
| id dialog                     |                       | dialog(id_dialog)               | CASCADE          |  |
|                               | id dialog option base | dialog_option(id_dialog_option) | <b>SET NULL</b>  |  |

Obrázek 1.2: tabulka *dialog\_option* 

Druhou částí funkce této tabulky je uchovávání již konkrétních dialogů. Každá entita je pak pomocí id\_dialog\_option\_base svázána se svou mateřskou entitou. Je v plánu přepracovat tyto vazby tak, aby konkrétní entity dialogů měly svou vlastní

Alter

Alter

tabulku, která bude zahrnovat pouze vazbu na mateřskou entitu, svou vlastní reálnou hodnotu, *id\_dialog*, popřípadě několik dalších parametrů, které jsou potřeba pro chod celého ekosystému. Bohužel v čase vytváření aplikace nebylo možné provést tento přepis, tudíž je celá konstrukce poněkud kostrbatá.

Vazby mezi entitami a jejich mateřskými entitami jsou jakýmsi prvním krokem k přepsání této databázové části a většina dat potřebných v aplikaci je pomocí vazby přebírána z mateřské entity tak, jak by tomu mělo být po přepsání.

### <span id="page-16-0"></span>1.2.3 Grupování

Tabulky obsahující informace o groupách pro nás nejsou až tak zajímavé, podstatné však je pochopit smysl grupování. Groupou nazvěme jeden webový prvek se všemi jeho možnostmi. Textový prvek obsahuje právě jednu *dialog option*. Radia obsahují nejčastěji dvě až tři možnosti. Select-one obsahuje jednu a více možností. Další prvky, jako například **number, tel, info a button**, jsou pro nás zajímavé pouze v tom ohledu, že jsou považovány za textové. Více se dočteme v kapitole [1.2.5.](#page-16-2)

Vazby jednotlivých *dialog option* na jejich *groupy* nalezneme ve vazební tabulce dialog\_question\_group\_ma\_dialog\_option.

Každý jeden *dialog* může obsahovat pouze jednu aktivní (used  $= 1$ ) *dialog\_option* v jedné *groupě*. S variantou multi-select jsme se do současné doby nesetkali, proto nachází-li se v jedné *groupě* více used prvků, některý z mechanismů v průběhu celého procesu nepracoval správně.

### <span id="page-16-1"></span>1.2.4 Databázová tabulka task

Tabulka task obsahuje veškeré nastavení potřebné k běhu dalších aplikací v ekosystému. Smyslem tasků je udržet stálou informaci o kolekci dialog option pomocí dialogu, který tabulka task obsahuje jako cizí klíč. Dialogy se v čase mohou měnit společně s jejich kolekcemi, avšak task konkrétního nastavení a sdruženého identifikátoru zůstává (viz  $2.1.2$ ).

#### <span id="page-16-2"></span>1.2.5 HTML input

Chování každé *groupy* je ovlivněno jejím typem. Tento typ je přímo odvozen od typů HTML inputů. K uchování těchto pravidel slouží tabulka a\_variable\_types na obrázku [1.3.](#page-17-1) Důležitými sloupečky jsou sloupečky type, is handled as text, type\_of\_return, popřípadě convert\_ja\_nein. Hodnota sloupečku type určuje typ <span id="page-17-1"></span>prvku (groupy a dialog\_option), hodnota is\_handled\_as\_text určuje, je-li prvek považován za textový, a hotnota sloupečku type\_of\_return určuje, která hodnota se má při zobrazení dané *dialog option* ukázat. Jedná se o hodnoty z tabulky *dialog option*, a to bud' radio\_text nebo value.

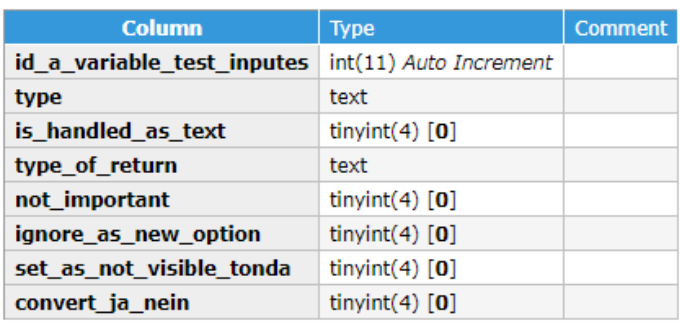

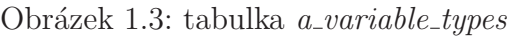

## <span id="page-17-0"></span>1.2.6 Skutečné hodnoty

Na obrázku [1.4](#page-17-2) vidíme vyplněné první dva prvky formuláře. Prvním je zvolení typu zadávání vozidla pomocí SPZ. Druhým prvkem je zadaná SPZ.

## <span id="page-17-2"></span>Údaje o vozidle

Parametry vozidla

| NAČÍST ÚDAJE DLE SPZ  |                                   |                                            | ZADAT ÚDAJE RUČNĚ |  |  |  |  |  |
|-----------------------|-----------------------------------|--------------------------------------------|-------------------|--|--|--|--|--|
| Zadejte SPZ           |                                   |                                            | 136 kW            |  |  |  |  |  |
| 5L9 7188              | <b>NAČÍST</b><br>$\boldsymbol{P}$ | Výkon motoru<br>Objem motoru               | 2400 ccm          |  |  |  |  |  |
| Aktuální hodnota vozu |                                   | Hmotnost vozidla<br>Rok uvedení do provozu | 2400 kg<br>2007   |  |  |  |  |  |
| NAPŘ. 90000           | Κč                                | Opravit chybné údaje                       |                   |  |  |  |  |  |

Obrázek 1.4: Vyplněný formulář

Na obrázku [1.5](#page-17-3) vidíme, jak by zjednodušeně vypadal master dialog pro tento portál. Na obrázku [1.6](#page-18-2) lze vidět, jak by vypadal reálný dialog tohoto konkrétního zadaného formuláře.

<span id="page-17-3"></span>

|               |  | Modify   page   order   suborder   group_text   page_text | label | radio text                                                                   |  |        |        | used   value   id_dialog   id_dialog_option   id_dialog_option_base | type <sup>1</sup> |
|---------------|--|-----------------------------------------------------------|-------|------------------------------------------------------------------------------|--|--------|--------|---------------------------------------------------------------------|-------------------|
| $\sqcap$ edit |  |                                                           |       | Údaje o vozidle vstupni-udaje   Parametry vozidla   NAČÍST ÚDAJE DLE SPZ   0 |  | 123456 | 987654 | 987654                                                              | select-one        |
| $\Box$ edit   |  |                                                           |       | Udaje o vozidle   vstupni-udaje   Parametry vozidla   ZADAT ÚDAJE RUČNĚ      |  | 123456 | 987655 | 987655                                                              | select-one        |
| $\Box$ edit   |  | Údaie o vozidle   vstupni-udaie   Zadeite SPZ             |       |                                                                              |  | 123456 | 987656 | 987656                                                              | text              |

Obrázek 1.5: Master dialog v DB

<span id="page-18-2"></span>

|             |  | Modify   page   order   suborder   group text   page text | <b>label</b> | radio text                                                                     |          |        |            | used  value   id dialog   id dialog option   id dialog option base | <b>type</b> |
|-------------|--|-----------------------------------------------------------|--------------|--------------------------------------------------------------------------------|----------|--------|------------|--------------------------------------------------------------------|-------------|
| $\Box$ edit |  |                                                           |              | Udaje o vozidle   vstupni-udaje   Parametry vozidla   NAČÍST ÚDAJE DLE SPZ   1 |          | 76802  | 3006321313 | 987654                                                             | select-one  |
| $\Box$ edit |  |                                                           |              | Údaje o vozidle   vstupni-udaje   Parametry vozidla   ZADAT ÚDAJE RUČNĚ   0    |          | 176802 | 3006321314 | 987655                                                             | select-one  |
| $\Box$ edit |  | Údaie o vozidle vstupni-udaie Zadeite SPZ                 |              |                                                                                | 5L9 7189 | 176802 | 3006321315 | 987656                                                             | text        |

Obrázek 1.6: Konkrétní dialog v DB

## <span id="page-18-0"></span>1.3 Softwarové řešení a možnosti

Vzhledem k začleňování aplikace do již běžícího procesu a zaběhlých řešení firmy bylo žádoucí užití stejných softwarových řešení, která již byla používána v ostatních aplikacích firmy.

### <span id="page-18-1"></span>1.3.1 Databázová řešení

Firma ke katalogizaci svých dat užívá relační databáze  $MysQL$  z balíčku [XAMPP](https://www.apachefriends.org/index.html)<sup>[1](#page-0-0)</sup>. Vzhledem k licenční politice tohoto řešení, jejímu výkonu a již implementovaným řešením bylo v této práci navázáno na totéž.

Nejčastěji užívaným řešením z pohledu přístupů k databázi je využití čistých SQL dotazů a insertů [\(MySQL Connector](https://www.mysql.com/products/connector/)<sup>[2](#page-0-0)</sup>) ve spojení s Entity Frameworkem verze 6 (dále EF6, viz níže). Toto spojení se ukázalo býti vhodným z hlediska rychlosti čistého SQL (například při parametrizovaných SQL insertech či načítání velkého množství dat) a jednoduché implementace a snadnosti ladění EF6, včetně objektově relačního zobrazení databázových entit pro pohodlnější zpracování veškerých dat.

Okrajovým řešením je Telerik Open Acces (viz níže), který byl využit pro vývoj pouze jedné aplikace a který díky svým licenčním podmínkám nepřipadá nadále v ´uvahu.

#### 1. [MySQL](https://www.oracle.com/cz/database/what-is-database.html)

 $"MySQL$  je relační databázový systém s otevřeným zdrojovým kódem založený na SQL. Byl navržen a optimalizován pro webové aplikace a může běžet na libovolné platformě. Jak se v souvislosti s rozvojem internetu objevily nové a odlišné požadavky na databázi, MySQL se stala oblíbenou platformou pro webové vývojáře a webové aplikace. Protože je navržena tak, aby zpracovávala miliony dotazů a tisíce transakcí, je databáze MySQL oblíbenou volbou pro elektronické obchody, které potřebují zajišťovat hromadné peněžní transakce. Primárním rysem MySQL je flexibilita na vyžádání."[\[1\]](#page-45-1)

 $1$ Dostupné z: https://www.apachefriends.org/index.html

 $2Dostupn\acute{e}$  z: https://www.mysql.com/products/connector/

#### 2. [Enity Framework 6](https://docs.microsoft.com/cs-cz/ef/ef6/)

"Enity Framework 6 (EF6) je vyzkoušený a testovaný objektově-relační Mapovač  $(O/RM)$  pro .NET s mnoha roky vývoje a stabilizací funkcí. EF6 v/RM snižuje nesoulad mezi relačními a objektově orientovanými světy a umožňuje  $v$ ývojářům psát aplikace, které pracují s daty uloženými v relačních databázích pomocí objektů .NET se silnými typy, které představují doménu aplikace, a  $eliminuji$  nutnost velké části kódu nutné k přístupu k datům, které obvykle potřebují zapisovat." $[2]$ 

#### 3. [Telerik Data Access](https://docs.telerik.com/data-access/data-access-introduction)

" Telerik Open Access, respektive Telerik Data Access je nástroj, který podporuje vývoj softwarově orientovaných softwarových aplikací. Nástroj Telerik Data Access je zaměřen na řešení nesouladu objektově-relačních impedancí."[\[3\]](#page-45-3)

### <span id="page-19-0"></span>1.3.2 Načítání a ukládání dat - Microsoft Excel

Valná část dat zpracovávaná aplikací je exportována do Excelu, přesněji do formátu .xlsx. .xlsx je formát dat společnosti Microsoft využívaný v Microsoft Excel 2007 a novějších. Byl zvolen pro jeho aktuálnost. Je běžným výstupní formátem pro data z Microsoft Excel. Pro import i export dat je využíváno doplňkového balíčku EPPlus, jenž umožňuje rychlou a efektivní práci s daty a je rovněž zaběhlým řešením ve firmě. Tento doplněk je vhodný především pro importování dat, kde je lepším řešením než oficiální knihovna Microsoft Interop Excel. Ta se ovšem ukázala jako lepší možnost pro exportování dat. Ani jedno řešení není optimální, jejich spojením však vniká uspokojivé řešení pro import a export dat. Tento postup je ve firmě běžným řešením a alternativy k těmto řešením se hledají jen velmi těžko.

#### <span id="page-19-1"></span>1.3.3 Interakce s ostatními aplikace

Vzhledem k provázanosti celého ekosystému bylo nutné částečné či úplné propojení aplikace Edittool a ostatních aplikací. Ačkoli se nejedná o hlavní problém této práce, je dobré zmínit, jak toho bylo docíleno. Aplikace Edittool implementuje několik dalších projektů. První projektem je projekt zajišťující komunikaci s tzv. TaskManagerem. To umožňuje spouštět aplikaci Edittool ve stavu klienta, což umožňuje vzdálené využívání hlavní funkcionality aplikace. Implementace proběhla pro hlavní část, tedy pro generování dat. Dalším implementovaným projektem je projekt ověřující aktuálnost databázových dat pro automobily. Tento projekt v sobě zahrnuje strojové ovládání prohlížeče Firefox pomocí automatizačního softwaru Selenium. Bylo tedy nutné seznámit se a pochopit všechny výše zmíněné softwary tak, aby jejich implementace proběhla správně. Vše dle dokumnecace k aplikaci WinfoBot [\[4\]](#page-45-4). Pro pochopení všech souvislostí aplikací bylo mimo jiné zapotřebí seznámit se s data miningem [\[5\]](#page-45-5). Pro lepší pochopení propojení aplikací a jejich činností poslouží obrázek [1.7.](#page-20-0)

<span id="page-20-0"></span>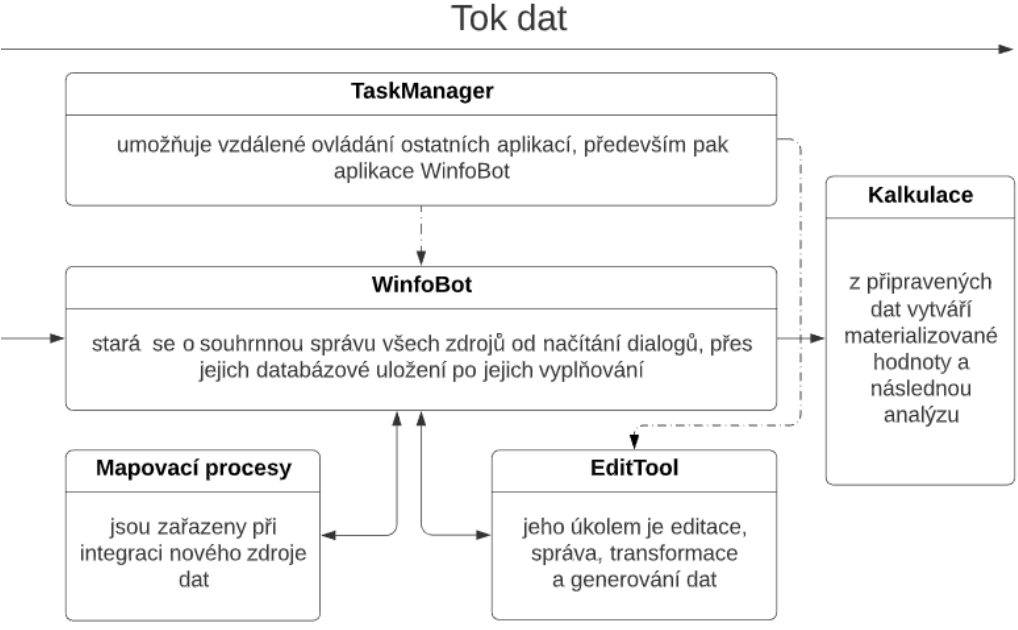

Obrázek 1.7: Datový tok veškerých dat aplikacemi

# <span id="page-21-0"></span>2 Funkcionalita aplikace

## <span id="page-21-1"></span>2.1 GUI

Prvním hlavním úkolem, který musela aplikace splňovat, bylo importování a exportování dat, potažmo zobrazování dat. Toto bylo řešeno pomocí grafického rozhraní (na obrázku [2.1\)](#page-23-0), které umožní importovat a exportovat zvolená data do excelu a zářoveň data zobrazí v excel-like komponentě.

V horní části aplikace v červeně označené sekci 1 se nacházejí jednotlivé záložky aplikace. Aktuálně zobrazená je záložka Control. Funkce některých dalších záložek bude popsána v jednotlivých kapitolách dále. Na aktuální záložce Control se nachází hlavní nastavení aplikace. V zeleně označené sekci 2 se nachází skupina radio buttonů, které rozhodují o vyhledávacím algoritmu exportovaných dat. V tomto případě je aplikace nastavena nejběžnějším způsobem, tedy zadáváním tasků. Ty samotné se zadávají to textového okna v modré sekci 3, kde vidíme kolekci právě zadaných tasků. Jejich separátorem je ','. Níže, v černé sekci 4, se nachází nastavení módu exportu, v tomto případě  $\bf{Do}$  all clonning proces, čili generování masterů a generování klonů z masteru. Nejběžnější volbou módu je pak Base Dialogs, který dohledá aktuální *dialog* pro daný task. Datumy níže určují datumové rozpětí vzniku tasků, které jsou vyhledávány v databázi. Sources to select a Selected sources jsou listy, pomocí kterých se řídí samotné generování, popřípadě jsou to filtry určující, které subjekty se mají exportovat. V této sekci se také nachází pole pro přejmenování exportovaného souboru a pole se systémovou adresou. To slouží k nastavení systémové složky pro export, nebo pro importování souboru pomocí drag&drop. Datum a čísla níže ve žluté sekci 5 jsou nastavením DateShiftu, o jehož fungování se dočteme v kapitole [2.3.1.](#page-37-1) V pravé části této sekce se nachází několik textových polí využívaných pro debuggování. Ve spodní části v oranžové sekci 6 se nachází nastavení či donastavení jednotlivých módů aplikace. Toto nastavení je částečně určeno výběrem módu aplikace a může být donastaveno uživatelem. Nastavení je rozděleno do jednotlivých podsekcí tak, aby se zpřehlednilo nastavování a vyjasnil význam jednotlivých možností. Červené tlačítko **Cancel** slouží v běžícím stavu k přerušení operací a zastavení aplikace. V nebežícím stavu je pak spouštěčem veškerých procesů. Pravá strana aplikace (fialová sekce 7) slouží jako informační panel, kde jsou zobrazovány všechny důležité zprávy, kontrolní hlášky či chyby a také veškerý pokrok v daném procesu. Pro rychlý přehled slouží také dva ukazatele průběhu umístěné ve spodní části aplikace ve světle modré sekci 8.

Vzhled celé aplikace není nikterak oslnivý, je však funkční a dostačující. Aplikace není grafickým produktem. Jedná se o interní nástroj, proto vzhledu není přikládán téměř žádný důraz. Barevné sekce na obrázku [2.1](#page-23-0) byly doplněny pro účel lepší popisnosti uživatelského rozhraní a v běžném provozu se nevyskytují.

<span id="page-23-0"></span>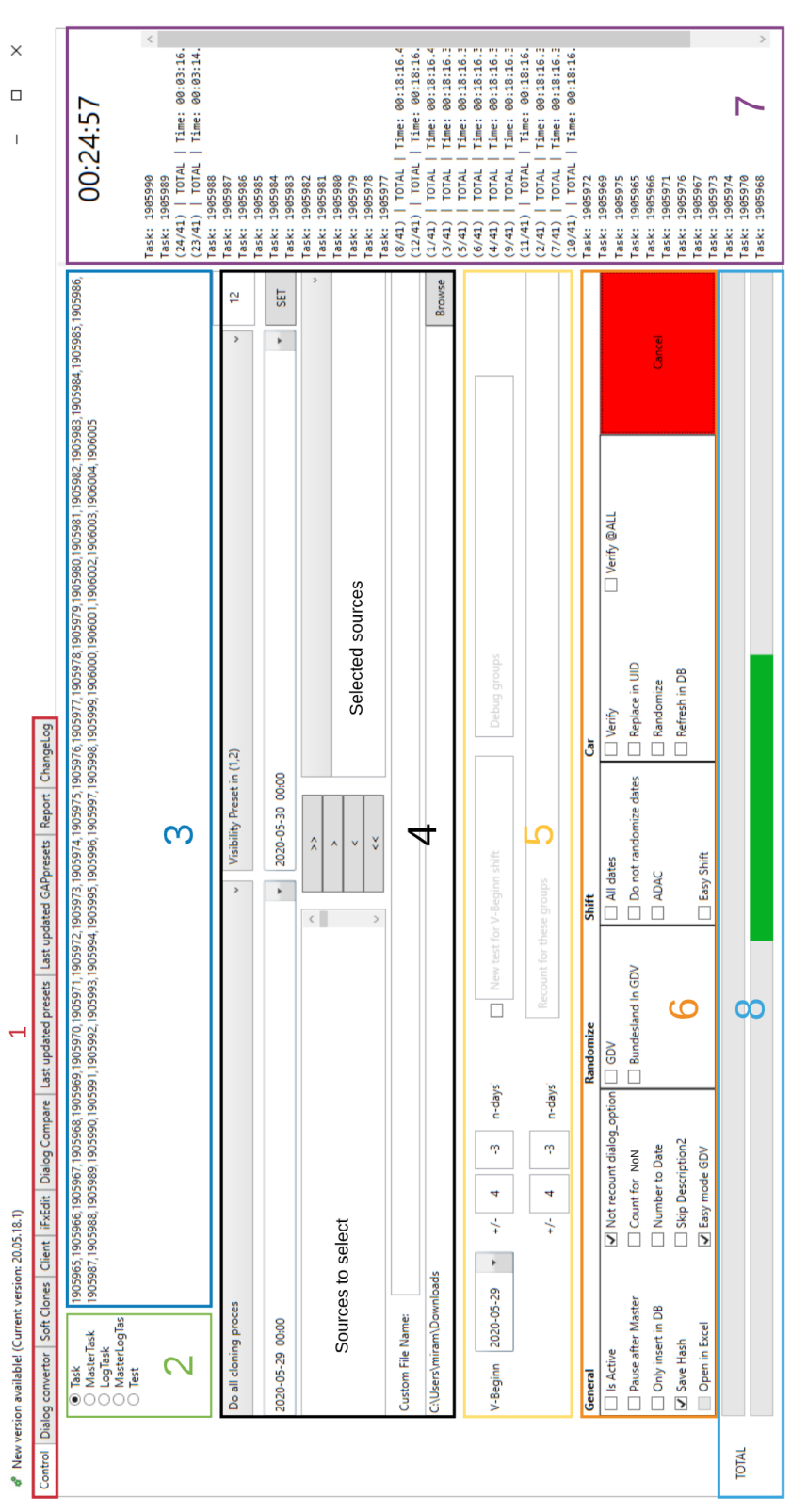

Obrázek 2.1: GUI aplikace EditTool Obr´azek 2.1: GUI aplikace EditTool

## <span id="page-24-0"></span>2.1.1 Import a Export

Import a export dat pro samotné tasky, respektive jejich *dialogy*, byl implementován pomocí doplňkového balíčku EPPlus a interop excel. Vzhled ilustrativního exportovaného dokumentu si můžete prohlédnout na obrázku [2.2.](#page-24-1)

<span id="page-24-1"></span>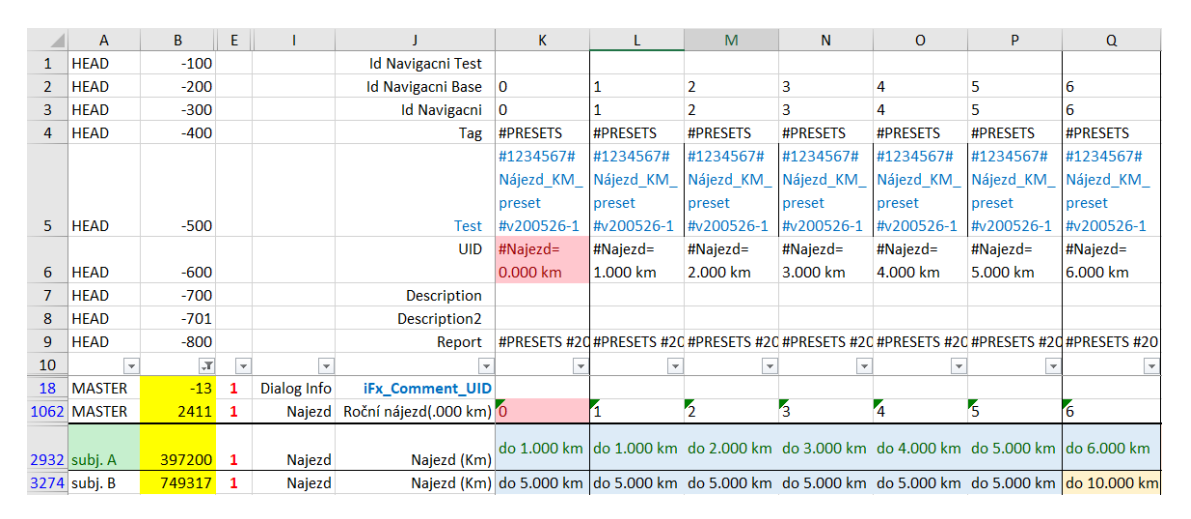

Obrázek 2.2: Exportovaná data

Sloupce<sup>[1](#page-0-0)</sup> **B** až **J** obsahují informacemi o dané groupě. V hlavičce (**HEAD** ve sloupci  $\mathbf{A}$ , řádky 1 až 9) se pak nacházejí informace o jednotlivých složených identifikátorech. Sloupce K a další obsahují zvolené *dialog option*, respektive jejich *radio\_texty* či hodnoty (*value*). Jednotlivé subjekty, respektive jejich *dialogy*, se nacházejí vždy pod jejich složeným identifikátorem. To umožňuje přehledné zobrazení svázaných *dialogů*, stejně jako zobrazení velkého množství různých složených identifikátorů.

Hlavní výhodou využití excelu je:

#### • Snadné a přímé zálohování dat

Vzhledem k četnosti změn, které probíhají v databázi na úrovni dat a jejich informací, je toto zálohování ideálním řešením. Data uložená v excelu obsahují krom samotných hodnot jednotlivých dialogů zároveň informaci o tom, jak vypadal mateřský *dialog* daného subjektu v době exportu. Samotné hodnoty pak umožňují kontrolu funkčních group a správnosti jejich výpočtu vzhledem k novějším funkcím. Díky verzování aplikace, které je ve formátu yy.MM.dd.*publikovaná\_verze\_toho\_dne*, pak lze snadno dohledat příslušnou verzi a změny v kódu.

<sup>&</sup>lt;sup>1</sup>Skryté sloupce pro nás neobsahují důležité informace a pro větší přehlednost byly vynechány ze zobrazení. Rovněž řádky zobrazení byly vybrány tak, aby obsahovali zajímavá a popisná data.

#### • Možnost rozsáhlé editace bez vytváření složitého excel-like řešení

Aplikace samotná obsahuje excel-like komponentu, která se zobrazí vždy po zpracování dané datové sady. Data zde nejsou zobrazena ve sloupci, kterému náleží sdružený identifikátor, pod sebou, nýbrž jsou rozdělena do vlastních záložek. Tato možnost slouží pro rychlou kontrolu, obsahuje několik kontextových voleb, ale v průběhu používání aplikace byla tato možnost odsunuta do pozadí a upřednostněna editace v aplikaci Excel.

#### • Využití již zaběhlého softwaru, jehož funkce jsou rozsáhlé

Jak již bylo popsáno výše, aplikace Excel je silným nástrojem. Umožňuje například jednoduché a rychlé filtrování hodnot, uzamčení (freeze) sloupců i řádků (využito u hlavičky a informacích o groupách), vytváření drop-down buněk a mnohé další. Ve firmě je též využíváno vlastních doplňků do excelu a analyzačních funkcí excelu.

<span id="page-25-0"></span>Velkou výhodou je výše zmíněná možnost vytváření [dropdown](https://support.office.com/en-us/article/create-a-drop-down-list-7693307a-59ef-400a-b769-c5402dce407b)<sup>[2](#page-0-0)</sup> buněk, které vidíme na obrázku [2.3.](#page-25-0) To je řešeno pomocí skrytého sheetu, kde jsou ve sloupcích vedle sebe umístěna čísla group a pod nimi se nachází jejich hodnoty. Pomocí Data validation jsou pak tyto hodnoty umístěny do vlastních buněk jednotlivých group. Toto řešení zabraňuje copy-paste chybám a překlepům při editaci dialogu.

|               | ٩                                   |                                   |
|---------------|-------------------------------------|-----------------------------------|
|               | do 2.000 km do 3.000 km do 4.000 km |                                   |
|               | do 5.000 km do 5.000 km             | $\overline{\phantom{a}}$ 5.000 km |
| do 5.000 km   |                                     |                                   |
| do 10.000 km  |                                     |                                   |
| do 15.000 km  |                                     |                                   |
| do 20.000 km  |                                     |                                   |
| do 25.000 km  |                                     |                                   |
| nad 25.000 km |                                     |                                   |
|               |                                     |                                   |

Obrázek 2.3: Excel dropdown

Každé nastavení exportu má svůj specifický název, který je přidán i do názvu vytvořeného souboru. To v první řadě zvyšuje přehled v exportovaných souborech a v druhé řadě se jím řídí některé importovací funkce, které tak jednoduše rozeznají, o jaký druh importu se jedná.

<sup>2</sup>https://support.office.com/en-us/article/create-a-drop-down-list-7693307a-59ef-400a-b769 c5402dce407b

## <span id="page-26-0"></span>2.1.2 Složený identifikátor

Složený identifikátor je spojením několika hodnot z tabulky task, které jsou vazbou mezi jednotlivými subjekty. Při generování nových tasků (klonů) je díky této vazbě zachována souvislost tasků, potažmo dialogů. Každý subjekt může obsahovat právě jeden task daného složeného identifikátoru. Tento identifikátor dává zasvěcenému jasný přehled o tom, jaký typ dat daný task, potažmo dialog, obsahuje. Jak vidíme na obrázku [2.2,](#page-24-1) skládá se ze tří číselných hodnot (Id navigacni test, Id navigacni base a Id navigacni) a dále z pěti textových hodnot (Tag. Test, UID, Description a report).

### <span id="page-26-1"></span>2.1.3 Základní tok dat v aplikaci

<span id="page-26-3"></span>Aplikace dělí tok dat na dvě základní větve, jak můžeme vidět na obrázku [2.4,](#page-26-3) na Import a Export. Při exportu dat jsou dle zvoleného módu využity metody Generování masteru, potažmo masterů, a Generování klonů. Tento výběr částečně závisí i na vstupních datech. Samotný export dat obsahuje další pokročilé funkce pro transformaci dat, jak bude popsáno níže.

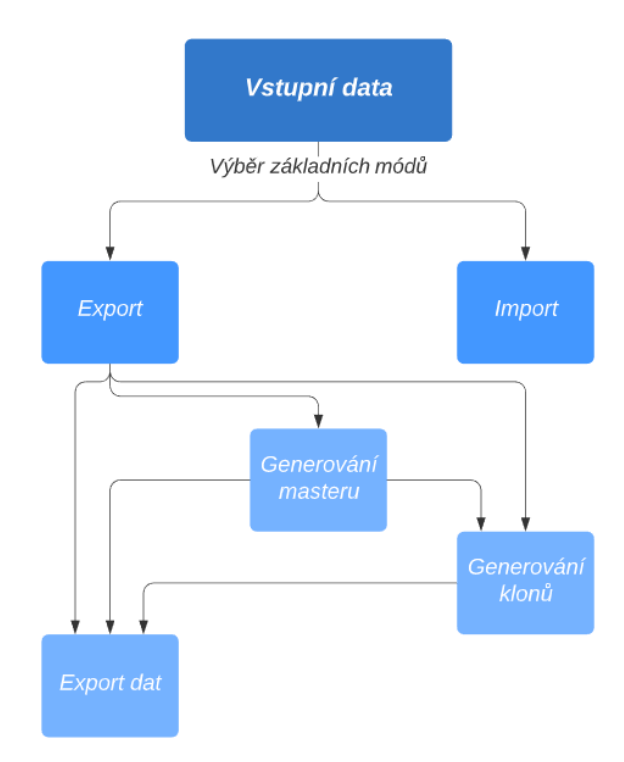

<span id="page-26-2"></span>Obrázek 2.4: Tok dat aplikací Edittool

## 2.2 Výpočetní funkce

Dosavadní informace o datech nám dávají dostatečný přehled o tom, s čím aplikace pracuje. Aplikace k výpočtům používá funkce, které by se daly nazvat jako excellike funkce. Tyto funkce jsou společně s jejich parametry a podmínkami uloženy v několika databázových tabulkách. Jejich smyslem je určit, jak se vypočítá hodnota konkrétní groupy. Ta se zpravidla vypočítá z jedné a více group, ať již reálných nebo vypočítaných pomocí jiné funkce (funkční groupa).

Rychlý přehled o funkcích si můžeme udělat z obrázku [2.5,](#page-27-0) kde vidíme databázové tabulky týkající se funkcí. Jak vidíme, funkce (dialog question group function) může mít n podmínek a m parametrů. Samotnou funkci pak tvoří *groupa*, jejíž hodnotu funkce vypočítává, popisné pojmenování funkce, identifikační pojmenování (např.  $SUMA$  v excelu), popis (ten může obsahovat doplňující informace pro samotný výpočet funkční *groupy*. Vyhodnocení popisu probíhá pomocí regulárních výrazů [\[6\]](#page-45-6)) a typ vyhodnocování podmínek.

Podmínky (dialog\_question\_group\_function\_conditions) jsou pak navázány na danou funkci a obsahují informaci o *dialog\_option*, která tvoří onu podmínku, a o dialog-question-group, ze které dialog-option pochází.

Parametry (dialog question group function param) jsou opět navázány na danou funkci a obsahují informaci o *dialog<sub>-</sub>question<sub>-</sub>group*, která poskytuje zdrojová data pro výpočet, a **variable\_name**, což je pojmenování zdrojové *groupy* pro lepší přehlednost.

<span id="page-27-0"></span>

|              | dialog_question_group_function             |         |               |  |       |                          |                                   | dialog_question_group_function_param |  |
|--------------|--------------------------------------------|---------|---------------|--|-------|--------------------------|-----------------------------------|--------------------------------------|--|
| $\mathbf{1}$ | id_dialog_question_group<br>int            |         |               |  | $0.*$ |                          | id_dialog_question_group_function | int                                  |  |
|              | function name<br>text                      |         | 1             |  |       | id dialog question group | int                               |                                      |  |
|              | fx                                         | text    |               |  |       | variable name            |                                   | text                                 |  |
|              | description                                | text    |               |  |       |                          |                                   |                                      |  |
|              | all conditions                             | tinyint |               |  |       |                          |                                   |                                      |  |
|              |                                            |         |               |  |       |                          |                                   |                                      |  |
|              | dialog_question_group_function_conditions  |         |               |  |       |                          |                                   | dialog question group function log   |  |
|              | id_dialog_question_group_function          |         | <i>int</i>    |  |       |                          | id master dialog                  | int                                  |  |
| $0.1*$       | id dialog question group                   |         | int<br>bigint |  |       |                          | source name                       | text                                 |  |
|              | id dialog option                           |         |               |  |       |                          | comment                           | text                                 |  |
|              |                                            |         |               |  |       |                          | uid                               | text                                 |  |
|              |                                            |         |               |  |       |                          | dialog_question_group             | int                                  |  |
|              | dialog_question_group_function_implemented |         |               |  |       |                          | dialog_question_group_base        | int                                  |  |
|              | fx                                         |         | text          |  |       |                          | value                             | text                                 |  |
|              | text<br>comment                            |         |               |  |       |                          | duration                          | int                                  |  |

Obrázek 2.5: Zjednodušený UML diagram funkcí a jejich tabulek

Dvě doplňující tabulky dialog\_question\_group\_function\_implemented a dialog question group function log jsou informačními tabulkami. První z nich (dialog\_question\_group\_function\_implemented) pouze uchovává informace o již implementovaných funkcích, zatímco druhá (dialog\_question\_group\_function\_log) slouží k logování výpočtu jednotlivých funkcí. Tato tabulka poskytuje cenné informace o trvání jednotlivých výpočtů a lze zde porovnávat i vypočtené hodnoty.

V aplikaci je momentálně implementováno více než 50 funkcí s více než 80 rozdílnými voláními a databáze obsahuje více než 3700 databázových záznamů jednotlivých funkcí.

### <span id="page-28-0"></span>2.2.1 Podmínky

Výše zmíněný typ vyhodnocování podmínek platí vždy pro celou kolekci podmínek navázaných na danou funkci. V následujícím bloku kódu je patrné vyhodnocování podmínek. Celkem se jedná o 4 případy (popsáno níže v kódu) rozšířené o defaultní možnosti.

```
1 switch ( all_conditions )
2 \sim 1
3 case 0: // alespon jedna splnena
4 case 10:
5 condition = conditions . Intersect ( this . taskInfo .
                DialogOptionsConditions ) .Any ()
6 || !conditions.Any ();
7 break ;
8 case 1: // vsechny splnene
9 case 11:
10 condition = ! conditions . Except (this . taskInfo . DialogOptionsConditions
                ). Any () ;
11 break;
12 case 2: // neobsahuje vsechny tyto dialog_option
13 case 12 \cdot14 condition = conditions. Except (this. taskInfo. DialogOptionsConditions)
                . Any () ;
15 break:
16 case 3: // neobsahuje alespon jednu dialog_option
17 case 13:
18 condition = ! conditions. Intersect (this. taskInfo.
                DialogOptionsConditions ) .Any () ;
19 break;
20 }
21
22 if (! condition && all_conditions >= 10) // default
23 {
24 FunctionsVariables . Add ( this . id_dialog_question_group , taskInfo , this .
            DefaulValue ());
25 }
26 return ! condition; // is not hit
```
Pro textové *groupy* je defaultní hodnotou text, který se nachází ve sloupečku value\_default z tabulky dialog\_option, jenž náleží jediné dialog\_option z dané groupy, jejíž hodnota used default je nastavena na 1.

Pro netextové *groupy* je defaultní hodnotou nikoli text této *dialog option*, jako v předcházejícím případě, ale celá tato mateřská dialog option.

Díky této hodnotě se zjednodušuje práce s pravidly i samotnými funkcemi, jelikož nevyhodnocení groupy je mnohdy jasným indikátorem toho, že hodnota groupy má být právě defaultní hodnota, potažmo defaultní *dialog option*. V některých případech je tato možnost zneužita jako jakási podmínka v podmínce, není pak třeba vytvářet speciální podmíněnou funkci.

### <span id="page-29-0"></span>2.2.2 Správa funkcí

Ze zadání aplikace také vyplývá, že aplikace musí být schopna veškerá data importovat a exportovat do excelu. Nejinak tomu je právě u funkcí, které jsou pomocí tabu iFxEdit (na obrázku [2.6\)](#page-29-2) nahrávány ve formátu tsv (Tab-Separated Values). Nejedná se o nahrávání načteného souboru, pouze o copy-paste zvolených funkcí přímo z excelu. Jakkoli se toto může zdát jako nepraktické, umožňuje to jednoduché a rychlé nahrání jedné funkce, stejně tak jako nahrání celého souboru. Samotné nahrávání se pak stará o správné zařazení funkcí do tabulek. Posledním krokem nahrávání, které vzniklo jako poslední významná část aplikace, je konverze funkcí do konvertovacích pravidel.

<span id="page-29-2"></span>

| 16 |          | 95 | <b>PDF</b> | Informace o groupě | #dialog_option | #group #param_group                | #podminka |                   |
|----|----------|----|------------|--------------------|----------------|------------------------------------|-----------|-------------------|
| 16 |          | 95 | <b>PDF</b> | Informace o groupě | #dialog_option | #group #param_group                | #podminka | Add               |
| 16 |          | 95 | <b>PDF</b> | Informace o groupě | #dialog_option | #group #param_group                | #podminka |                   |
| 16 | 0        | 95 | <b>PDF</b> | Informace o groupě | #dialog option | #group #param_group                | #podminka |                   |
| 16 |          | 95 | <b>PDF</b> | Informace o groupě |                | #dialog option #group #param group | #podminka | Delete            |
| 16 | $\Omega$ | 95 | <b>PDF</b> | Informace o groupě | #dialog option | #group #param group                | #podminka |                   |
| 16 |          | 95 | <b>PDF</b> | Informace o groupě | #dialog_option | #group #param group                | #podminka | <b>MasterMode</b> |
| 16 |          | 95 | <b>PDF</b> | Informace o groupě | #dialog option | #group #param_group                | #podminka | ImportMode        |
| 16 |          | 95 | PDF        | Informace o groupě | #dialog option | #group #param_group                | #podminka | AlwaysMode        |
| 16 |          | 95 | <b>PDF</b> | Informace o groupě | #dialog_option | #group #param_group                | #podminka |                   |
| 16 |          | 95 | <b>PDF</b> | Informace o groupě | #dialog_option | #group #param group                | #podminka | Convertor         |

Obrázek 2.6: Ukázka importování funkcí

#### <span id="page-29-1"></span>2.2.3 Konvertovací pravidla

Tato pravidla jsou jakousi zjednodušenou verzí funkcí. Vzhledem k podobnosti některých subjektů se mapování dialog option dá provádět přímou vazbou dialog option 1:1. V takovém případě přicházejí na řadu konvertovací pravidla. V databázové tabulce, jejíž strukturu vidíme na obrázku [2.7,](#page-30-0) jsou jednotlivé vazby dialog option na dialog option. I tato tabulka umožňuje použití podmínek.

<span id="page-30-0"></span>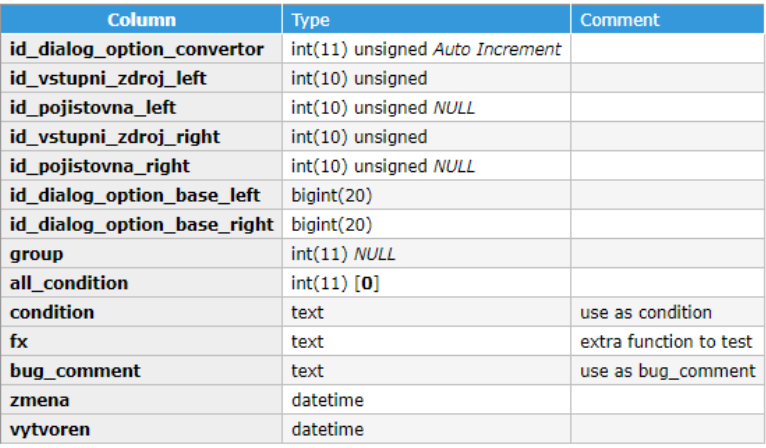

Indexes

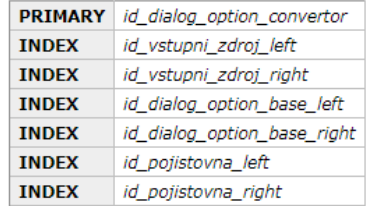

#### Alter indexes

Foreign keys

| <b>Source</b>               | <b>Target</b>                             | <b>ON DELETE</b> | ON UPDATE       |       |
|-----------------------------|-------------------------------------------|------------------|-----------------|-------|
| id vstupni zdroj left       | vstupni zdroj(id vstupni zdroj)           | CASCADE          | <b>RESTRICT</b> | Alter |
| id vstupni zdroj right      | vstupni_zdroj(id_vstupni_zdroj)   CASCADE |                  | <b>RESTRICT</b> | Alter |
| id dialog option base left  | dialog option(id dialog option)           | CASCADE          | <b>RESTRICT</b> | Alter |
| id dialog option base right | dialog_option(id_dialog_option)           | CASCADE          | <b>RESTRICT</b> | Alter |
| id pojistovna left          | pojistovna(id_pojistovna)                 | <b>RESTRICT</b>  | <b>RESTRICT</b> | Alter |
| id pojistovna right         | pojistovna(id pojistovna)                 | <b>RESTRICT</b>  | <b>RESTRICT</b> | Alter |

Obrázek 2.7: tabulka dialog option convertor

Vzhledem k tomu, že konvertovací pravidla vznikala nejprve jako samostatná část, která měla umět převádět data z PDF formátu na hlavní subjekt, je její implementace v kódu oproti funkcím odlišná a jednodušší. Bohužel však neumožňuje přímý výpočet jedné funkce. Tato možnost se však pro vybrané funkce nahradila složitějším kódem konverze a je prováděna pouze pro pravidla, jejichž hodnota sloupečku fx není prázdná. Tato pravidla jsou právě výše zmiňovanou konverzí do konvertovacích pravidel. Jedná se o převedení funkce, jež je zadána jako group-group vazba, na vazbu *dialog\_option-dialog\_option*. Tato konverze probíhá dle zadaných pravidel pro jednotlivé typy group, rozřazených do tří funkčních bloků.

- use DEFAULT použije defaultní hodnotu z tabulky *dialog<sub>-</sub>question<sub>-group</sub>*
- use USED, use PRESET, single dialog\_option nastaví zdrojovou dialog\_option

jako 0 pro use PRESET a use USED, pro single dialog option použije její hodnotu

 $(id\_dialoq\_option 0$  je placeholder právě pro případy, kdy výstupní  $dialog\_option$ není přímo závislá na zdrojové *dialog option*. V podstatě se jedná o podmíněné umístění dané výstupní *dialog option*, které je závislé nikoli na vstupní kolekci, ale na podmínce vztažené k výstupní kolekci)

• use TXT, multiple dialog-options - nalezne párovou schodu value  $A = value B$ 

Nulová zdrojová *dialog option* je v procesu konverze zpracovávána jako defaultní hodnota z mateřské *dialog option*, nebo jako **preset**. O fungování presetů se dočteme níže.

### <span id="page-31-0"></span>2.2.4 Presety

Složitější funkce, respektive hodnoty, které závisejí na větším množství *group*, byly implementovány jako tzv. **presety**. Jejich smyslem je nastavení selektové *groupy* s obvykle větším počtem možností v závislosti na hodnotách obsažený či neobsažených v jiných groupách, bez nutnosti vytvářet další specializované funkce. Tyto presety jsou vytvářeny v excelu, z kterého jsou následně importovány do databáze. Více o importu a exportu do excelu se dočteme v kapitole [2.1.1.](#page-24-0)

Na obrázku [2.2](#page-24-1) vidíme, jak by mohl vypadat jednoduchý preset mapující nájezd kilometrů *master*u na jednotlivé subjekty. Tento způsob umožňuje rychlou změnu velkého množství dat bez specifikování zbytečně složitých funkcí a bez zásahu do kódu či funkcí.

Na příkladu *presetů* si ukážeme, jak fungují samotné funkce.

- Názvy funkcí jsou ve formátu  $iFx\_název_funkce$
- Funkce implementuje *interface* **IMapping** a její bází je abstaktní třída **AMap**ping
- Pokud není splněna podmínka výpočtu (viz kapitola [2.2.1\)](#page-28-0) [this. Is ConditionNotHit]
- nebo pokud již funkce byla volána se stejnými parametry nebo její hodnotu aktuální dialog obsahuje (závisí na nastavení běhu aplikace)  $[IsNotInOrNull()]$ → výpočet neprobíhá
- $\bullet$  následuje samotná logika funkce

 $\bullet$  metoda zpravidla končí voláním metody

 $Functions VariablesAdd(this.id\_dialog\_question\_group$ , this.taskInfo,  $Object);$ 

```
1 public class iFx_Preset : AMapping , IMapping
2 {
3 public iFx_Preset ( FunctionsVariables FunctionsVariables , TaskInfo
            taskInfo , long id_dialog_question_group )
4 : base ( FunctionsVariables , taskInfo , id_dialog_question_group , false
                , true )
 5 {
 6 }
7
8 public void Calculate ()
 9 {
10 if (this. IsConditionNotHit || IsNotInOrNull ())
11 {
12 foreach ( long item_affected in HelperPreset . FindAllAffectedRows (
                    this . id_dialog_question_group) . Where (x \Rightarrow x \neq 0 this.
                    id_dialog_question_group ))
13 {
14 new FunctionController () . ReturnCalculation (
                       FunctionsVariables , item_affected , taskInfo ,
                       id_dialog_question_group ) ;
15 }
16
17 // if group is info, leave it
18 var preset = HelperPreset . FindPresetFromPresetGroup ( taskInfo ,
                    this . Options , this . id_dialog_question_group );
19 FunctionsVariables. Add (this.id_dialog_question_group, this.
                    taskInfo, preset);
20 }
21 \qquad \qquad }
22 }
```
## <span id="page-33-0"></span>2.2.5 Abstraktní třída AMapping

Tato abstraktní třída sdružuje veškeré potřebné informace pro všechny funkce, respektive pro každou z nich zvlášť. Jejím cílem je unifikovat proces vyhodnocování funkcí tak, aby se kód funkce dobře psal a především byl přehledný pro další úpravy.

```
1 public abstract class AMapping
2 {
3 /// <summary > load groups , if ! options . Any () -> load options .
4 protected AMapping ( FunctionsVariables FunctionsVariables , TaskInfo
             taskInfo , long id_dialog_question_group , bool isDefault = false ,
             bool isPreset = false) ...
5 public bool isPreset { get; set; }
6 public bool isDefault { get; set; }
7 public long id_dialog_question_group { get; set; }
8 public long id_dialog { get; set; }
9 public long [] Params { get; set; } // all param groups
10 public long [] Groups { get; set; } // all real groups from params
11 public long [] Functions { get; set ; } // all function groups from params
12 public FunctionsVariables FunctionsVariables ;
13 public TaskInfo taskInfo ;
14 public List <my_dialog_option> Options ... // recalculate all groups
15 public bool IsConditionNotHit ... // gets isConditionNotHit () value ( just
              for simply writing ...)
16 private bool isConditionNotHit () ...
17 public bool isConditionNotHit (long group) ... // recalculate all group
             for conditions and return negative condition result
18 public bool IsNotInOrNull (bool DoNotRecountAnyway = false) ... //
             accoring to the setting returns permition to recalculate this fx
19 public void LoadDialogOptions () ... // reload options for dialog
20 public bool LoadGroups () ... // reload and regroup groups for this fx
21 public my_dialog_option GetOption (long group) ... // return option for
             group from taskInfo
22 public my_dialog_option GetOptionForAgeCount (long group) ... // return
             used option from DialogOptions for selected group
23 public DefaultValue DefaulValue () ... // return default value for this fx
24 }
```
## <span id="page-33-1"></span>2.2.6 Interface IMapping

Jedná se o jednoduchý interface zajišťující stejnou strukturu všech funkcí dle díla Clean C# [\[7\]](#page-45-7).

```
1 public interface IMapping
2 \left( \begin{array}{ccc} 2 & 2 \end{array} \right)3 void Calculate () ;
4 }
```
## <span id="page-34-0"></span>2.2.7 Object FunctionsVariables

Jak bylo popsáno výše a jak je vidět v kódu abstraktní třídy, dalším důležitým prvkem je objekt FunctionalVariables. Kromě ostatních informací důležitých k jeho správnému fungování obsahuje především rozsáhlou metodu Add(long group, TaskInfo taskInfo, object o, bool result  $=$  true)). Ta se stará o vyhledání a uložení správné *dialog<sub>-</sub>option* do kolekce. Tím je opět unifikováno přidávání dia-log option na základě díla Dokonalý kód [\[8\]](#page-45-8). Funkce této metody bude popsána na ukázce metody v následujícím bloku.

```
1 else if (o is DefaultValue)
2 {
3 if (((DefaultValue)o). id dialog option default . HasValue)
4 {
5 using ( DBModel db = new DBModel () )
6 {
7 string query = "SELECT '{group}' as ...";
8
9 option = db. Database . SqlQuery < dialog_ption >( query ). First () ;
10 if (string.IsNullOrWhiteSpace(option.value))
11 		 {
12 option . value = ((DefaultValue)o) . value_default;
13 option. Object = (DefaultValue)o;
14 }
15 }
16 }
17 else if (!string.IsNullOrWhiteSpace(((DefaultValue)o).value_default))
18 {
19 using (DBModel db = new DBModel ())
20 {
21 string query = "SELECT '{group}' ...";
22
23 option = db. Database. SqlQuery < dialog_option > (query). First ();
24 option. value = ((DefaultValue)o). value_default;
25 \qquad \qquad \}26 }
27 }
```
Metoda nejprve otestuje, jakého typu je vstupní parametr o.

- dialog\_option již známá dialog\_option
- DefaultValue Objekt *DefaultValue*, který obsahuje informace o defaultní  $di$ alog option
- DateTime? datumové *groupy*, včetně group s neplatným vstupem
- int, long, string, double, bool veškeré textové hodnoty bez bližších specifikací
- auto\_data komplexní informace o použitém voze
- $\bullet$  GDV komplexní informace o použité adrese
- PresetValue objekt PresetValue, jež specifikuje bližší užití
- UsedPresetObject podobně jako  $PresetValue$
- UsedPresetUIDObject pomocný objekt užívaný pro doplnění vypisovaných informací
- Range objekt sloužící k dohledání příslušné *dialog\_option*, která odpovídá rozsahu, kam patří daná hodnota

Následně dle typu metoda vyhledá odpovídající *dialog option*, v tomto případě na základě DefaultValue buď vyhledá konkrétní dialog option pomocí jejího id, nebo pomocí textové hodnoty. Po vyhodnocení daného typu je *dialog option* nastavena na  $used = 1$  a je přiřazena danému dialogu.

### <span id="page-35-0"></span>2.2.8 FunctionController

Třída **FunctionController** je rozcestníkem pro všechny funkce. Jejím hlavním úkolem je zjednodušit a centralizovat veškerou správu funkcí na jednom místě. Její hlavní metodou je metoda ReturnCalculation(FunctionsVariables FunctionsVariables, long iFxCalling, TaskInfo taskInfo, long? iFxCalled). Vstupní parametry jsou již výše zmíněný objekt FunctionVariables [\(2.2.7\)](#page-34-0), hodnota groupy, která se má vypočítat, taskInfo, což je rozšířený objekt tasku, a groupa, která si vyžádala přepočet této funkce. V samotném kódu se pak nacházejí dvě hlavní volání vedlejších metod, kde obě metody obsahují rozsáhlý switch-case. První metoda zjišťuje, je-li jméno funkce pro počítanou *groupu* známé, v tom případě hodnotu groupy vypočítá a zpracuje její výsledek. V opačném případě je volána druhá metoda, ve které je kódově specifikováno chování několika vyznamných *group* dle jejich id. Celý proces rekurzivního volání *group* je nastíněn na obrázku [2.8.](#page-36-0)

<span id="page-36-0"></span>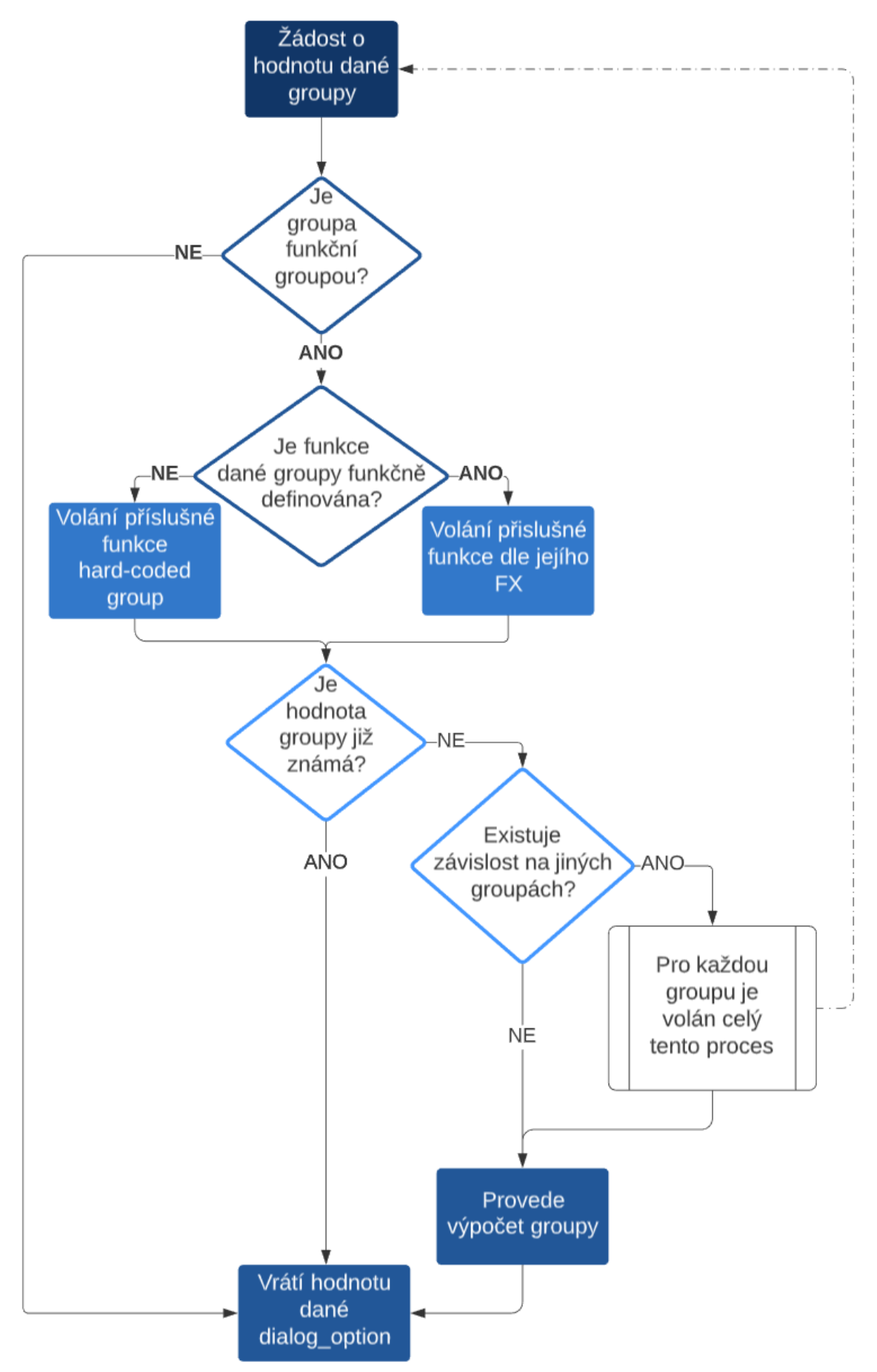

Obrázek 2.8: Digram rekurzivního volání výpočtu závislých group

36

## <span id="page-37-0"></span>2.3 Adaptační pravidla

V kapitolách výše bylo popsáno, jak funguje proces generování masterů a klonů. Vraťme se proto zpět k webovým formulářům. Jak bylo popsáno v kapitole [1.2.6,](#page-17-0) ty obsahují data o vozidle. Je zřejmé, že musí také obsahovat data o vlastníkovi vozidla, potažmo o pojistiteli. Zadávané informace jsou leckdy velice obsáhlé a obsahují informace také o členech rodiny, jejich věku či věku, kdy získali řidičský průkaz. V neposlední řadě také obsahují informaci o dni uzavření pojištění.

Budeme-li chtít tato naše vygenerovaná data jakkoli použít, musíme zaručit jejich aktuálnost, popřípadě jejich anonymitu. K tomu slouží metody  $\textbf{DateShift}(2.3.1)$  $\textbf{DateShift}(2.3.1)$ , Randomize $(2.3.4)$  a VerifyCars $(2.3.3)$ .

### <span id="page-37-1"></span>2.3.1 DateShift

DateShift je pravděpodobně nejsložitějším algoritmem celé aplikace. Jeho cílem je tzv. posunutí *dialogů* v datumové rovině. Budeme-li mít *dialog*, který jsme vytvořili například minulý měsíc, začátek pojištění bude pravděpodobně někdy v uplynulém měsíci. Budeme-li však chtít data využít dnes, žádný webový formulář nám to nedovolí, jelikož začátek pojištění musí vždy být v budoucnosti (výjimkou jsou některé subjekty, které umožňují pojistit již v den uzavření smlouvy). Pokud však posuneme pouze datum vzniku pojištění, a uděláme-li to vícekrát v průběhu roku, nebo uděláme-li to až příští rok, dostáváme se do situace, kdy data, která jsme vytvořili a která považujeme za nějaký dialog  $\bf ABC$  s vozem  $\bf XYZ$  a stářím jezdce  $\bf Q$  rovným 18 let (většina datumů je však počítána s přesností na měsíce), již nejsou pravdivá, jak vidíme na obrázku [2.9.](#page-37-2)

<span id="page-37-2"></span>

| <b>VSTUPNÍ DATA</b>   | Stáří<br>(měsíce)        |           | VÝSTUPNÍ DATA<br>(ke dni 15.4.2020) |                                 | Posun<br>(dny)    | Stáří<br>$(m\check{e}$ síce) |    |     |
|-----------------------|--------------------------|-----------|-------------------------------------|---------------------------------|-------------------|------------------------------|----|-----|
| Sjednání pojištění    |                          | 15.3.2020 |                                     | Sjednání pojištění              |                   | 15.4.2020                    | 31 |     |
| První registrace vozu |                          | 5.10.2005 | 173                                 | První registrace vozu 5.10.2005 |                   |                              | 0  | 174 |
|                       | Datum<br>narození        | 18.9.1992 | 329                                 |                                 | Datum<br>narození | 18.9.1992                    | 0  | 330 |
| Řidič 1               | Datum<br>vystavení<br>ŘP | 18.9.2010 | 113                                 | Řidič 1                         | Datum<br>ŘP       | vystavení   18.9.2010        | 0  | 114 |

Obrázek 2.9: Nekonzistentnost dat při posunutí datumu sjednání pojištění

Naším cílem je tedy posunout všechny datumy. Zde však narážíme na řadu pravidel, která musíme dodržet. Datumy jsou rozděleny do čtyř skupin.

#### 1. Datum uzavření pojištění

Datum uzavření pojištění je specifický datum, pro který jediný platí, že musí být v budoucnosti a je vodící hodnotou pro celý DateShift. Platí pro něj následující:

- Musí být v budoucnosti
- $\bullet$  Pokud vstupní datum je 1.1., pak výstupní datum musí být také 1.1.
- v závislosti na typu *dialogu* je prováděn CheckDate (viz kapitola [2.3.2\)](#page-39-0).

#### 2. Datumy volné (narozeniny,...)

Datumy volné jsou datumy, u kterých není prováděn CheckDate, jako jsou například narozeniny, které se neřídí žádnými pravidly.

## 3. Datumy vázané (První registrace vozu, Datum vystavení řidičského průkazu,...)

Datumy vázané jsou všechny datumy, které jsou nějakým způsobem spjaty s jiným datumem, nebo se řídí například pracovními dny v týdnu. U těchto datumů je vždy prováděn CheckDate.

#### 4. Speciální pravidla

Mezi speciální pravidla patří například stáří vozu, které se odvíjí od jeho první registrace. Více v kapitole [2.3.3.](#page-39-1)

Pokud dodržíme všechna pravidla, která jsou ve zjednodušené formě popsaná výše, dostáváme konzistentní data, která vidíme na obrázku [2.10.](#page-38-0)

<span id="page-38-0"></span>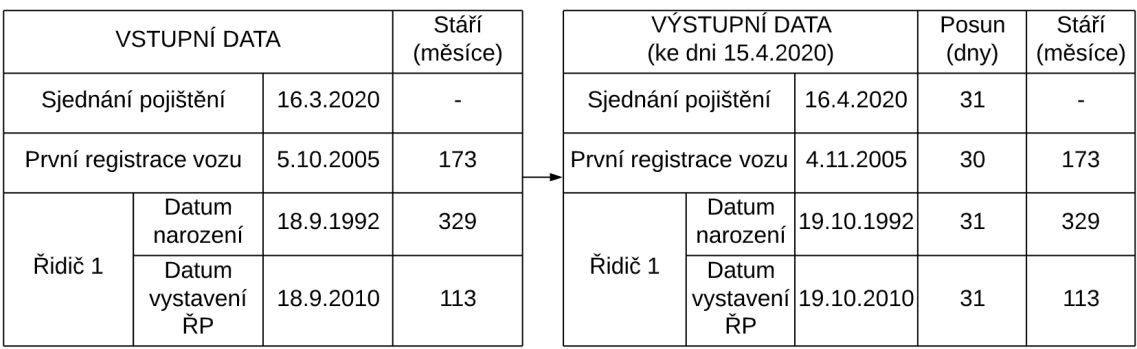

Obrázek 2.10: Rovnost datumového rozdílu vstupních a výstupních dat při dodržení adaptačních pravidel

### <span id="page-39-0"></span>2.3.2 CheckDate

Jak vidíme na obrázku [2.10,](#page-38-0) posun datumu první registrace vozu je 30 dní, oproti ostatním posunům, jejichž hodnota je 31 dní. Za pomocí kalendáře lze snadno dohledat, že 5.11.2005 byla sobota. V tento den není možné pojistit vůz. Nejbližší den, kdy je možné pojistit vůz, je tak pátek, tedy 4.11.2005. Pokud by na tento den vycházel nějaký svátek, musel by se datum posunout ještě dále, a to buď na 3.11.2005, nebo naopak na 7.11.2005. Vše za dodržení podmínky zachování datumového rozdílu (vždy ke dni sjednání pojištění) v měsících. Pokud by stále datum nebyl platným datumem (v tomto případě pracovním dnem), algoritmus by stejným způsobem pokračoval dále až k prvnímu platnému dni.

Pevné svátky, čili svátky s přesně daným datumem, jsou v kódu jako kolekce měsíce a dne, ke kterým se dopočítává aktuální rok. Pro výpočet pohyblivých datumů jsou použity funkce v bloku kódu níže.

```
1 private static DateTime feiertag ( DateTime date )
2 {
3 while (FestFreitag (date. Year). Contains (date) || FreiFreitag (date. Year).
          Contains ( date ) )
4 if ( date . DayOfWeek == DayOfWeek . Saturday )
5 date = date.AddDays(2);
6 else
7 date = date.AddDays(1);
8 return date;
9 }
10 private static List<DateTime> FreiFreitag(int year)
11 f12 var FreiFreitagList = new List <DateTime > ();
13 var EasterSunday = EasterSundayCount (year);
14 FreiFreitagList.Add (EasterSunday.AddDays (-48));
15 FreiFreitagList . Add ( EasterSunday . AddDays (-47));
16 FreiFreitagList.Add (EasterSunday.AddDays (-46));
17 FreiFreitagList. Add (EasterSunday. AddDays (-2));
18 FreiFreitagList . Add ( EasterSunday . AddDays (+1));
19 FreiFreitagList . Add ( EasterSunday . AddDays (+39));
20 FreiFreitagList . Add ( EasterSunday . AddDays (+50));
21 FreiFreitagList . Add ( EasterSunday . AddDays (+60));
22 return FreiFreitagList ;
23 }
```
## <span id="page-39-1"></span>2.3.3 VerifyCars

Výše zmíněná **první registrace vozu** nám zde posloužila jako příklad datumu, který by bez použití CheckDate nebyl validním. V reálných datech ovšem nese ještě jednu zásadní informaci. Naším vozem pro tuto ukázkovou situaci může být například vůz VOLVO S60 R 2.5 AWD z roku 2004. Tento vůz sice nebyl vyroben

v roce 2005, nicméně je možné koupit vůz, který byl vyroben v loňském roce, a pojistit ho letos. Pokud bychom ale takový vůz, tedy vůz zakoupený v roce 2020, vyrobený v roce 2019, kdy byla ukončena jeho výroba, chtěli pojistit v roce 2021, většina subjektů nám to již neumožní. Stejný případ by nastal i u našeho vozu Volvo, kdybychom náš ukázkový dialog chtěli použít za dva měsíce. První registrace vozu by tak byla v lednu roku 2006, což je 2 roky od ukončení výroby našeho vozu.

Metoda VerifyCars se stará o dohledání a nahrazení již nevalidního vozu vozem validním. Vyhledávací algoritmus se snaží dohledat co nejpodobnější vůz, a to na základě cenového rozpětí, stejného typu pohonné jednotky (benzín, diesel, hybrid,...) a podobnostního faktoru, který vzniká multiplikací tří parametrů, které by se daly popsat jako rizikové třídy vozu pro pojištění.

### <span id="page-40-0"></span>2.3.4 Randomize

Metoda Randomize, jak již její název napovídá, umožňuje randomizaci dat. Ta je trojiho způsobu:

#### 1. Randomizace datumů

Umožňuje při provádění DateShiftu, který probíhá nastavením výstupního datumu začátku pojistění, všechny posouvané datumy začátku pojištění randomizovat v určitém rozsahu, který lze nastavit v GUI. Stejně tak je možné nastavit rozsah randomizace pro ostatní datumy. Tato randomizace vždy probíhá až po posunu dat.

#### 2. Randomizace adres

Podobně jako je tomu u nahrazování vozů popsaném v kapitole [2.3.3,](#page-39-1) probíhá randomizace adres na základě několika parametrů určujících podobnost dané adresy.

#### 3. Randomizace aut

Probíhá stejným způsobem jako při nahrazování nevalidních aut.

## <span id="page-40-1"></span>2.4 Ostatní funkcionalita aplikace

Aplikace je uceleným nástrojem pro práci s daty popsanými v kapitole [1.2,](#page-14-0) především pro data z databázových tabulek *dialog\_option* a *dialog*. Z toho důvodu bylo do aplikace implementováno několik dalších funkcí, které usnadňují především verifikaci dat, popřípadě zjednodušené klonování dat.

#### 1. Dialog Comparer

Dialog comparer nalezneme mezi záložkami aplikace a umožňuje nám porovnání dvou  $\emph{dialogu}$ . Data se vypisují ve formátu otázka -  $\emph{dialog}$ A - hodnota A - dialog B - hodnota B. Pro lepší přehlednost je zde možnost specifikovat poprovnávané groupy.

#### 2. Soft clone

Stejně jako dialog comparer nalezneme i Soft clone mezi záložkami aplikace. Tato možnost umožňuje vytvořit kopie zadaných dialogů se specifikovanou změnou, tedy záměnou dialog option za jinou dialog option.

# <span id="page-42-0"></span>3 Dokumentace

Dokumentace této aplikace je trojího způsobu, tak jak bylo dohodnuto se zadavatelskou firmou.

#### 1. Samopopisný kód

Jak je zřejmé z ukázek kódu výše, aplikace byla psaná s co možná největším důrazem na užití popisných názvů, ať již tříd, metod či proměnných. V kódu samotném se pak nacházejí drobné komentáře, které dovysvětlují některé možné nesrovnalosti.

#### 2. Samotný text diplomové práce

V případě začleňování nového programátora do oblasti dialog - groupy - dialog option bude velmi přínosný samotný text diplomové práce, který vysvětluje jednotlivé databázové souvislosti týkající práce s těmito daty. Stejně tak je tomu v případě předání kódu aplikace Edittool další osobě pro pozdější úpravy.

#### 3. Dropbox paper

Podrobnější dokumentace některých částí, jako jsou hlavní helpery aplikace, všechny výpočetní funkce, které byly implementovány, a některé hlavní třídy, je zpracovávána v online podobě v aplikaci **Dropbox paper**. Vzhledem k citlivosti dat zde popsaných je však tato dokumentace neveřejným dokumentem.

Při hledání možností, jak jednoduše a efektivně psát dokumentaci se jako nejlepší volba ukázala právě aplikace Dropbox paper. Uživatelské prostředí aplikace působí velice dobře. Díky přednastaveným zkratkám, ať již klávesovým či kódovým, je možné psaní zefektivnit a zpřehlednit. Možnosti editace nejsou rozsáhlé, přesto jsem je shledal jako dostatečné. Možnost sbalení jednotlivých kapitol vítám, simuluje práci s kódem stejně jako možnost vkládání ukázek kódu. Barevné označování se při systematickém užití ukázalo jako velice přehledné. Hlavní výhodou je možnost exportovat data ve třech formátech, a to .pdf, .docx a .md, což je běžně užívaný formát pro psaní dokumentace.

# <span id="page-43-0"></span>4 Závěr

Vzhledem ke stále se obměňujícím datům, ať již ve formě dat vstupních či požadovaných dat výstupních, je aplikace velmi živou a neobejde se bez dalších zásahů. Aplikace byla psána s důrazem na okamžitou funkčnost s postupně přidávanou funkcionalitou. Testování proto často probíhalo v přímém nasazení aplikace a veškeré nesrovnalosti byly v co nejkratší době odladěny. V současné chvíli aplikace splňuje vše, co bylo jejím zadáním. Výkon aplikace, respektive schopnost generovat data, by se dnes dal považovat jako 10 000x - 100 000x větší, než-li tomu bylo před jejím zavedením při parciálně strojovém zpracování za použití lidského elementu při vytváření dat. Celkově se pak bavíme o mnohem větším přínosu, který plyne z implementace verifikačních a adaptačních funkcí. Kvůli aplikaci přibylo i velké množství režie, která ovšem vyplývá z množství zpracovávaných dat a pravidel k tomu potřebných. Aplikace vypočítává přes 3700 funkčních *group* pomocí 51 definovaných funkcí s přibližně 80 různými způsoby volání, to vše pro dvě až tři desítky různých zdrojů, také využívá přes 13000 konvertovacích pravidel. To vše nad daty, jejichž hlavní databázová tabulka obsahuje téměř 800 milionů záznamů. Správnost výstupních dat ve velké míře závisí i na datech vstupních. Vzhledem k velkému množství zpracovávaných dat z nejrůznějších zdrojů, které jsou rovněž obměňovány, nelze zaručit stoprocentní správnost všech vstupních dat, jednak těch přímo zpracovávaných při generování nových dat, či dat spjatých s režií a chodem celé aplikace. Jsou-li však tato data v ideálním stavu (tato data nespadají pod aplikaci EditTool a není možné zaručit jejich správnost), pracuje aplikace přesně a s korektními výsledky a je denně používaným nástrojem pro editaci, modifikaci i transformování dat. Největším úskalím celé aplikace byly kalendářní posuny s ohledem na omezující podmínky. Tato část se při vývoji aplikace ukázala jako nejsložitější a nejnáchylnější na jakékoli změny vstupních dat. Postupem času však bylo dosaženo téměř stoprocentního výsledku. Nedokonalost vyplývá z množství dat, jež jsou tímto způsobem adaptována, popřípadě z množství způsobů, kterými jsou datumová posunutí používána. Verifikování těchto posunů nad velkými sadami dat je velmi obtížné a drobné nedostatky se tak odhalují pomalu. V aktuálním stavu však veškeré posuny fungují a není znám žádný případ chybného posunutí.

# <span id="page-45-0"></span>Použitá literatura

- <span id="page-45-1"></span>[1] Co je to databáze  $MySQL$ ? [online]. Oracle Ceská republika, 2020 [cit. 28. 05. 2020]. Dostupné z: [https://www.oracle.com/cz/database/what-is-database.html.](https://www.oracle.com/cz/database/what-is-database.html)
- <span id="page-45-2"></span>[2] Entity Framework 6 [online]. Microsoft, 2020 [cit. 28.05.2020]. Dostupné z: [https://docs.microsoft.com/cs-cz/ef/ef6/.](https://docs.microsoft.com/cs-cz/ef/ef6/)
- <span id="page-45-3"></span>[3] Introducing Telerik® Data Access [online]. Telerik® Data Access by Progress, 2020 [cit. 28. 05. 2020]. Dostupn´e z: [https://docs.telerik.com/data-access/data](https://docs.telerik.com/data-access/data-access-introduction)[access-introduction.](https://docs.telerik.com/data-access/data-access-introduction)
- <span id="page-45-4"></span>[4] WinfoBOT dokumentace. 1. vyd. Liberec: Interní dokument, 2018.
- <span id="page-45-5"></span>[5] RUD, Olivia Parr. Data Mining: praktický průvodce dolováním dat pro efektivní prodej, cílený marketing a podporu zákazníků  $(CRM)$ . Praha: Computer Press, 2001. ISBN 80-722-6577-6.
- <span id="page-45-6"></span>[6] FRIEDL, Jeffrey E. F. Mastering regular expressions. Sebastapol, CA: O'Reilly, 2006. ISBN 0596528124.
- <span id="page-45-7"></span>[7] ROBERTS, Jason. Clean C: Readable, Maintainable, Pleasurable C. Jason Roberts, 2015. e-kniha.
- <span id="page-45-8"></span>[8] MCCONNELL, Steve. Dokonalý kód: umění programování a techniky tvorby software. Brno: Computer Press, 2005. ISBN 80-251-0849-X.